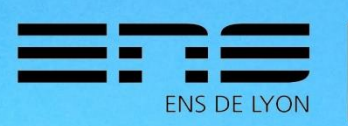

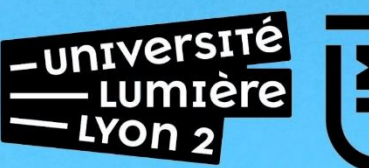

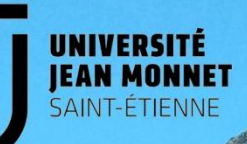

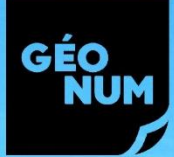

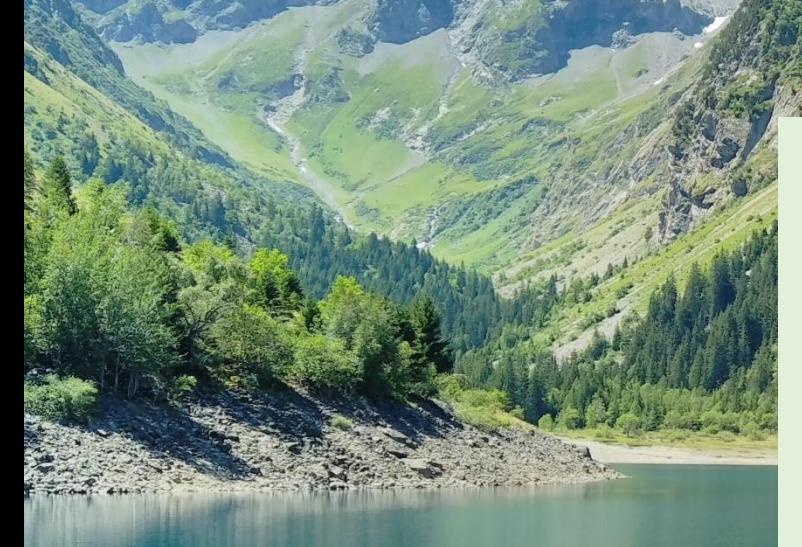

*Réserve intégrale du Lauvitel, T. PAUTI, 2022*

**Tuteur professionnel : Julien GUILLOUX**  *Parc national des Ecrins*

**Tuteur académique : Hélène MATHIAN**  *ENS de Lyon*

**Auteur : Thomas PAUTI**  *M1 Géographies Numériques*

rc national des Ecrins

**VALORISATION DES PATRIMOINES FORESTIERS DU PARC NATIONAL DES ÉCRINS :**

*Structuration des données et mise en place d'une application*

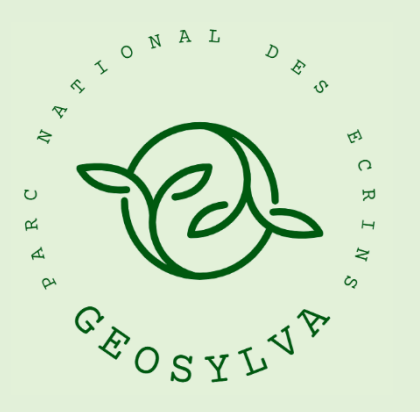

# *RAPPORT DE STAGE Du 07/03/2022 au 02/09/2022*

÷

# **REMERCIEMENTS**

<span id="page-2-0"></span>Je remercie avant tout l'instigateur de ce stage, **Julien Guilloux**, pour sa confiance, son accueil et son expertise. Merci à lui pour la vision et la ligne directrice qu'il a donné au projet. Ses connaissances dans les domaines de la géomatique et des forêts m'ont été d'une aide précieuse. Un très grand merci de m'avoir fait comprendre sa profession et de m'avoir convié, autant que possible, à son travail et ses sorties.

Je remercie l'ensemble de l'équipe « Systèmes d'Information » (SI) de m'avoir supporté au cours de ces six mois de stage. Ce stage aurait été différent sans la bonne humeur, les croissants et le ping-pong du « bureau des geeks ». Merci donc à **Théo**, **Elie** et **Vincent** pour leur encadrement et leur indulgence. Merci aussi et surtout à **Camille Monchicourt** pour ses conseils, son recul et sa connaissance du montage de projet (géomatique et musicaux).

Un grand merci à **toute l'équipe du Parc national** qui a su me faire découvrir de nombreux aspects du territoire, bien au-delà des missions de mon stage. Une mention spéciale à Damien Combrison pour m'avoir fait confiance, pour l'encadrement d'une promotion de L3 sur la réalisation d'un projet géomatique sur les litières forestières, en Vallouise.

Merci à **l'équipe du master** et particulièrement à **Hélène Mathian**, pour ses remarques avisées et nos discussions qui m'ont fait réfléchir sur mon stage, mais plus largement sur mon parcours.

Merci à toute la belle équipe **stagiaire et de services civiques** qui ont égayés mes journées, avec les innombrables blagues, promenades et sorties partagées. Merci à Hortense, Mathilde, Maelle, Clovis et Joris. On aura bien ri !

J'ai conscience d'avoir bénéficié, grâce à toute ces personnes, du meilleur cadre qu'un stagiaire puisse souhaiter.

Bravo les Hautes-Alpes.

Bravo le Champsaur et ses tourtons.

# Table des matières

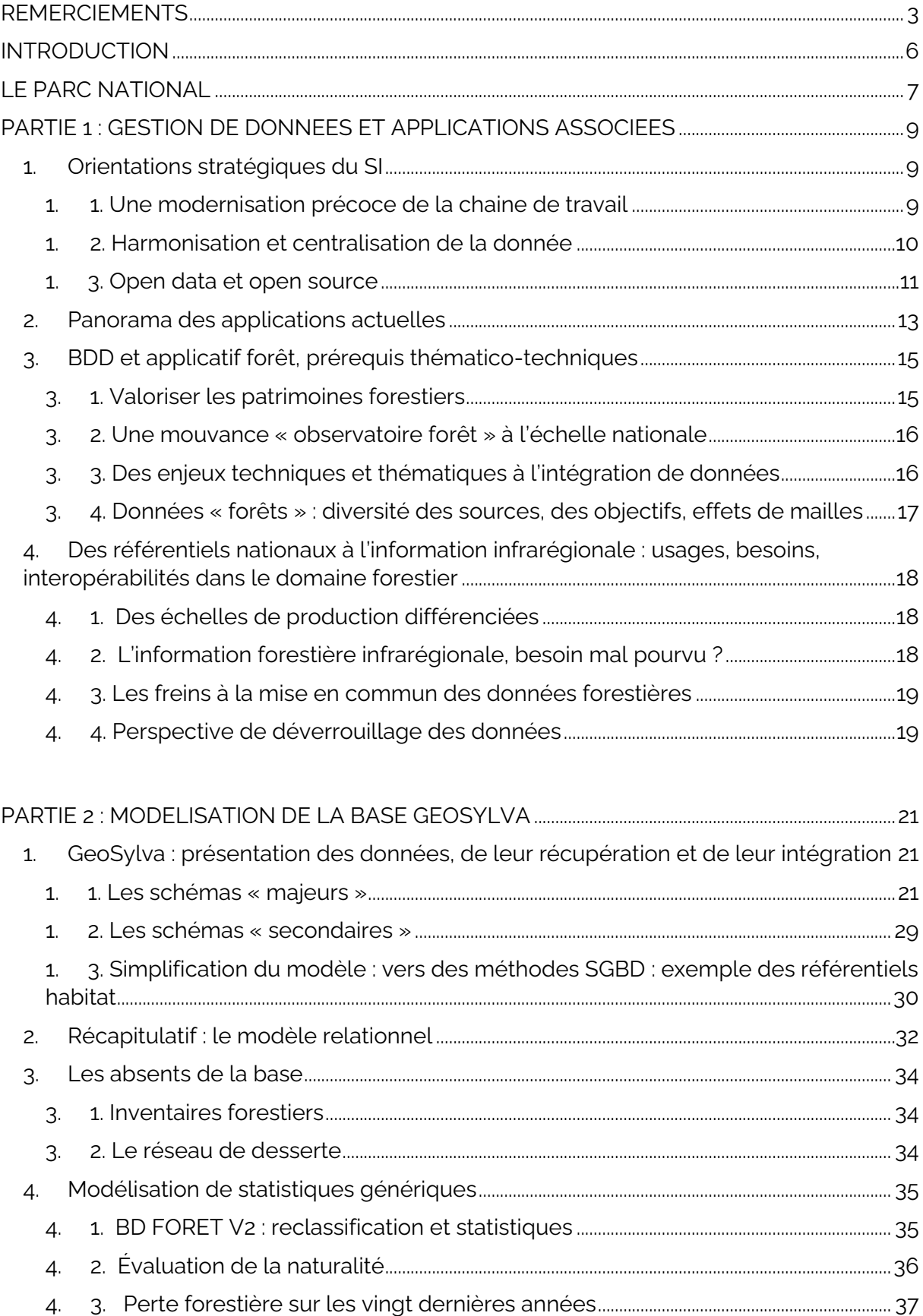

PARTIE 3 : DU WEBSIG A L'APPLICATION WEB : QUEL APPLICATIF POUR LA BASE DE 

 $\sim$  10  $\mu$ 

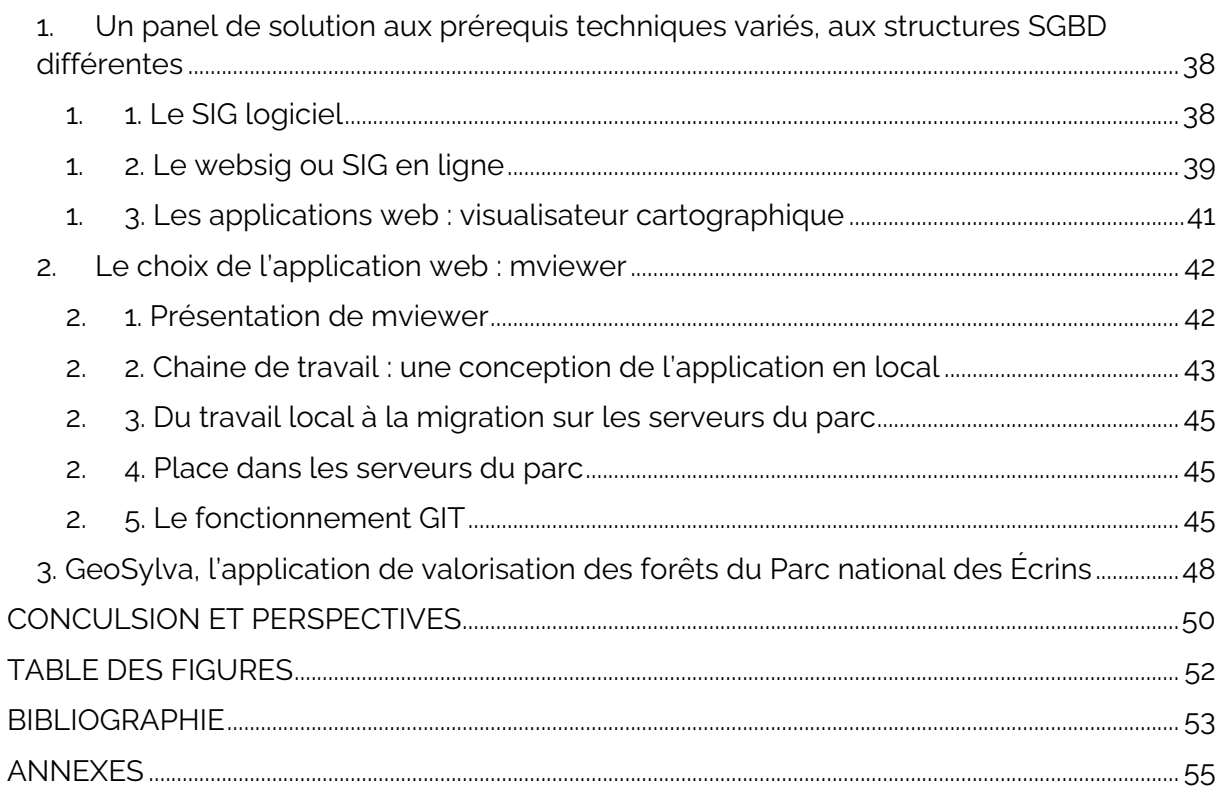

# **INTRODUCTION**

<span id="page-5-0"></span>Ce rapport entend synthétiser les travaux effectués lors de mon stage de première année de master de géomatique « Géographies Numériques » en partenariat avec l'Université Lumière Lyon 2, l'Université Jean Monnet à Saint-Étienne et l'École Normale Supérieure de Lyon. Ce stage s'est principalement déroulé au siège du Parc national des Écrins, à Gap.

Ce stage s'insère particulièrement bien dans mon projet professionnel : il mobilise de la géomatique appliquée au domaine de l'environnement, et plus particulièrement au domaine des forêts. Il m'a permis de mieux comprendre la place d'un service Système d'Information (SI) dans une structure publique telle que le Parc national des Écrins. Aussi, dès ces premières lignes, il me semble important de souligner la position très singulière que la cellule géomatique du Parc national des Écrins occupe au sein des espaces naturels et des collectivités. Ceci se constate à plusieurs égards :

Il y a une vingtaine d'années, lorsque Julien Guilloux (Chargé de mission Eaux et Forêts) occupait le poste de géomaticien, une stratégie a été mise en place : celle de structurer les données collectées en bases de données spatiales. Les traductions spatiales migrent de la cartographie vers la géomatique.

Depuis une dizaine d'années, les bases de données de synthèse florissent au parc, accompagnées du développement d'applications métier, et de sites internet, dans une philosophie d'ouverture des données et des développements.

Aujourd'hui, certaines applications (comme GeoNature ou Geotrek), initiées et / ou développées par le Parc ont traversé les murs du SI du Parc national des Écrins et sont déployées par d'autres parcs, des collectivités et des associations. Geotrek connait d'ailleurs une phase d'expansion particulière puisque l'outil commence à être repris audelà des frontières nationales. Au-delà de l'équipe SI, le personnel du Parc national des Écrins a participé activement à la modernisation de la chaine de travail et à l'orientation open source des outils développés.

Lors de mon stage j'ai eu la chance de bénéficier d'un double encadrement : un encadrement thématique, par Julien Guilloux, puis un encadrement technique, par Julien et le service SI.

Une présentation de la structure introduira le rapport. Une première partie s'intéressera aux orientations du SI, aux outils développés par le Parc national des Écrins, ainsi qu'aux besoins de structurations des données forestières. Une deuxième partie se focalise sur la modélisation d'une base de données forêts. Une dernière partie présentera les solutions applicatives.

# **LE PARC NATIONAL**

# <span id="page-6-0"></span>**Les Parcs nationaux**

On compte aujourd'hui 11 parcs nationaux, dont 8 en métropole. Ils représentent des espaces terrestres et maritimes particulièrement variés et riches, leurs modes de gestion ayant pour but de préserver leurs milieux.

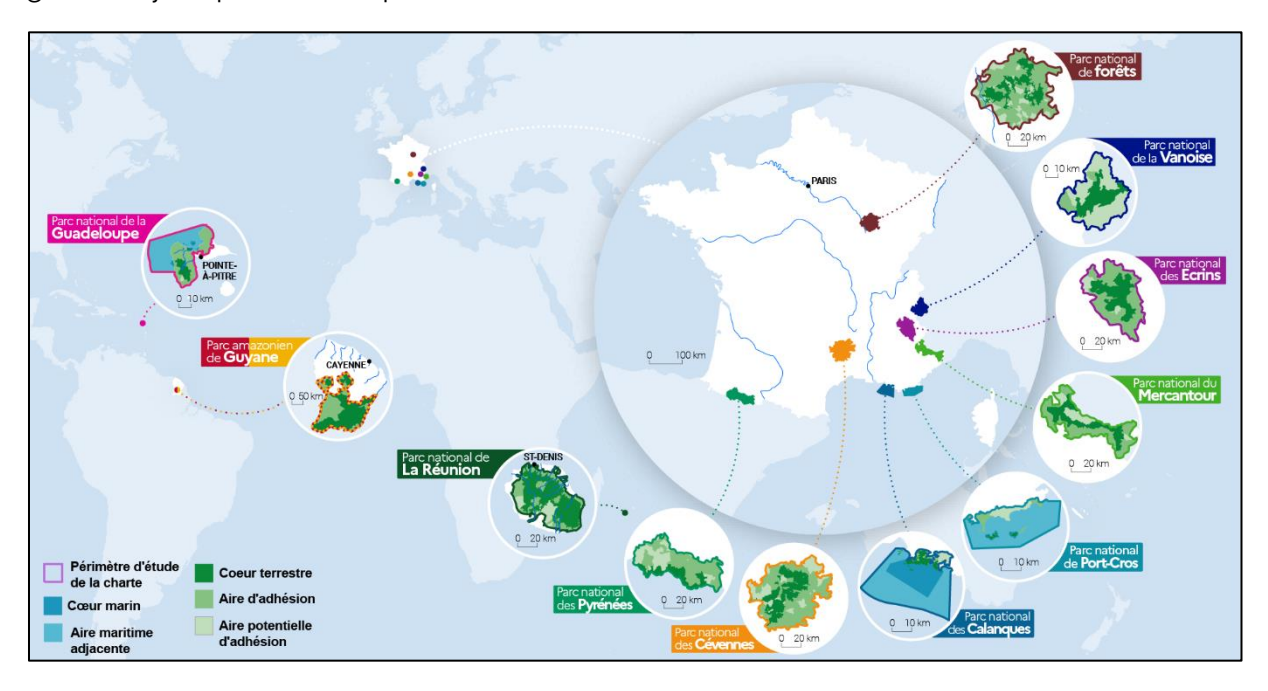

*Fig. 1 : Les 11 Parcs nationaux français, Olivier Debuf, OFB*

L'objectif de ces structures est de gérer et protéger les paysages, la faune et la flore, ainsi que de sensibiliser le public au patrimoine naturel. Ces onze parcs nationaux restent indépendant mais sont en partie rattachés à l'Office français de la biodiversité (OFB).

# **Le Parc national des Écrins**

A cheval sur deux régions, le Parc national des Écrins se compose de 7 vallées. Chaque vallée dispose d'une maison de parc. Le siège social se situe au château de Charance, à Gap. Le cœur est une zone de haute montagne, avec plus de 150 sommets dépassant 3000 mètres d'altitude. La Barre des Ecrins culmine à 4102 mètres d'altitude.

L'équipe se compose d'une petite centaine de personnes. Le service scientifique (auquel est rattaché le SI), le service aménagement, le service communication et le secrétariat général composent les services du siège.

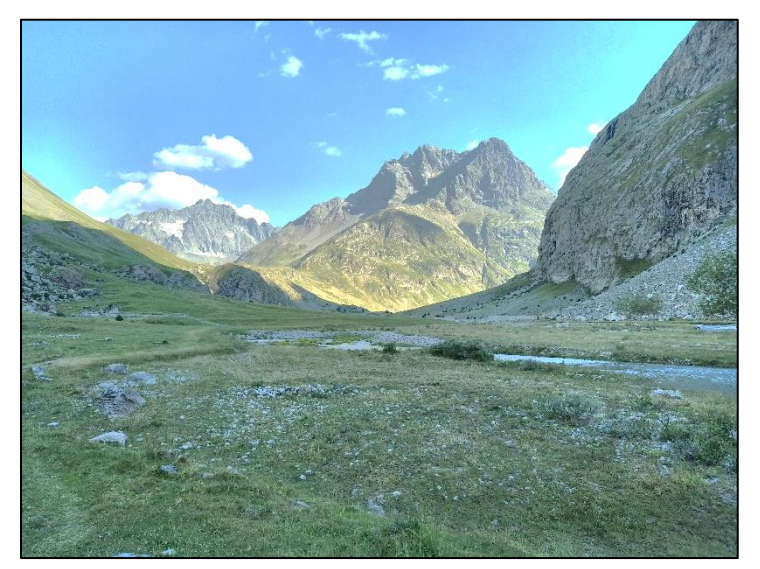

Mon stage se déroule au sein du service aménagement. Mon co-encadrement m'amène cependant à investir du temps dans le service SI. Ce dernier assiste tous les services du siège et tous les secteurs du parc. Il apporte une aide technique au service scientifique, particulièrement sur les données de capteurs ainsi que le suivi faune flore. Il collabore étroitement avec le service communication sur la gestion du site web, ou sur des

Fig. 2 : Les sources de la Romanche, T. PAUTI, 2022

applications web grand public, comme Geotrek. Il apporte finalement un soutien

au service aménagement, sur les questions de bâti ou bien de patrimoine. C'est sur ce lien entre aménagement et SI que s'est organisé mon stage.

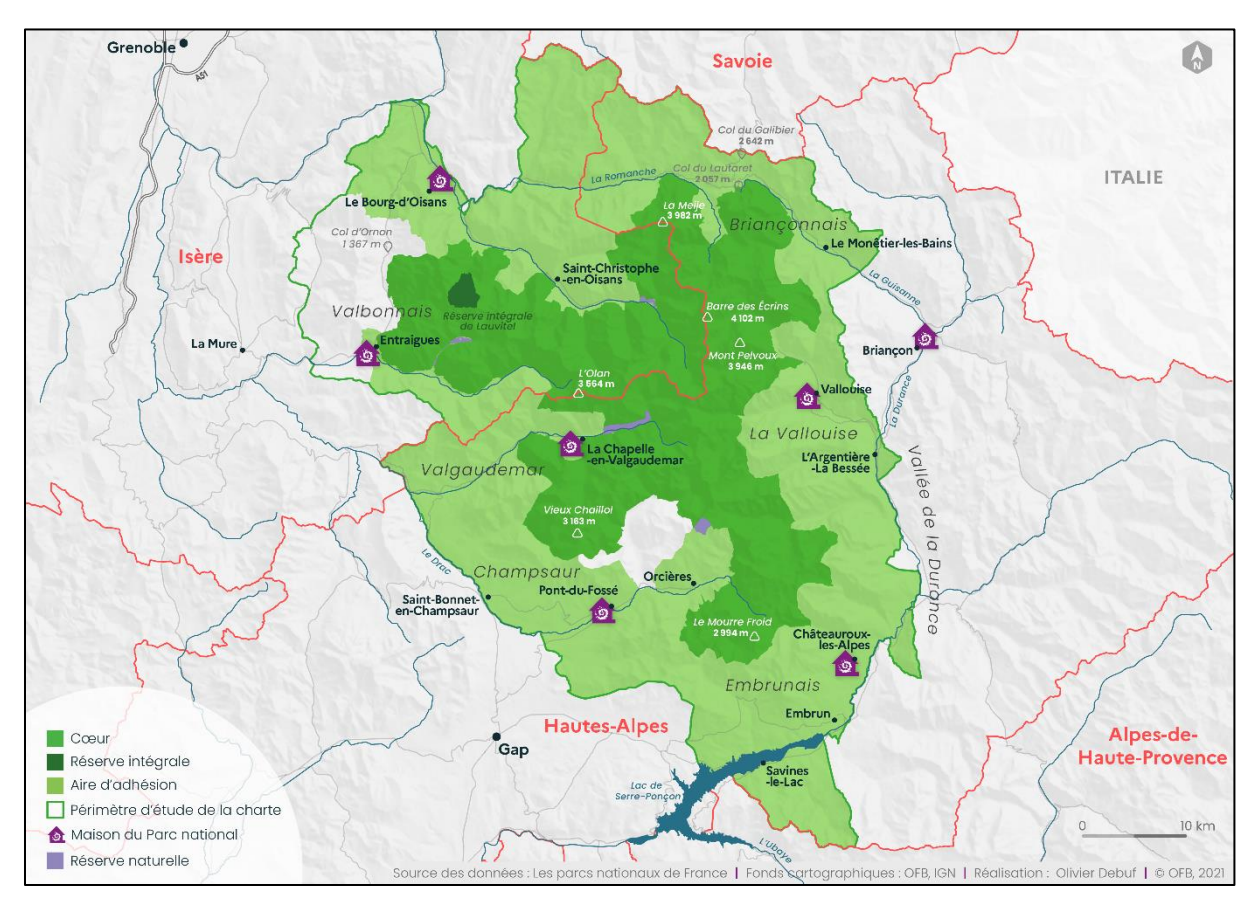

*Fig.3 : Le Parc national des Écrins et ses sept vallées, Olivier Debuf, OFB*

# <span id="page-8-0"></span>**PARTIE 1 : GESTION DES DONNEES ET APPLICATIONS ASSOCIEES**

# <span id="page-8-1"></span>**1. Orientations stratégiques du SI**

# **1. 1. Une modernisation précoce de la chaine de travail**

<span id="page-8-2"></span>Les données naturalistes font, depuis une vingtaine d'années, l'objet d'une numérisation et d'une structuration de plus en plus importante. Depuis 2006, la charte des Parcs nationaux prévoit l'ouverture des données. Schématiquement, l'observation de terrain est passée du carnet papier aux classeurs sur ordinateurs, pour être directement saisie sur un applicatif, et répercutée dans les BDD et le web en quelques minutes.

Cette transition se caractérise notamment par :

- Une relative objectivation (cadrage par protocole) de l'observation terrain ;
- Une augmentation de la vitesse de restitution de la donnée ;
- Une amélioration de la qualité de la donnée ;
- Une optimisation de la chaine de travail (de la collecte, la gestion et la diffusion des données) ;

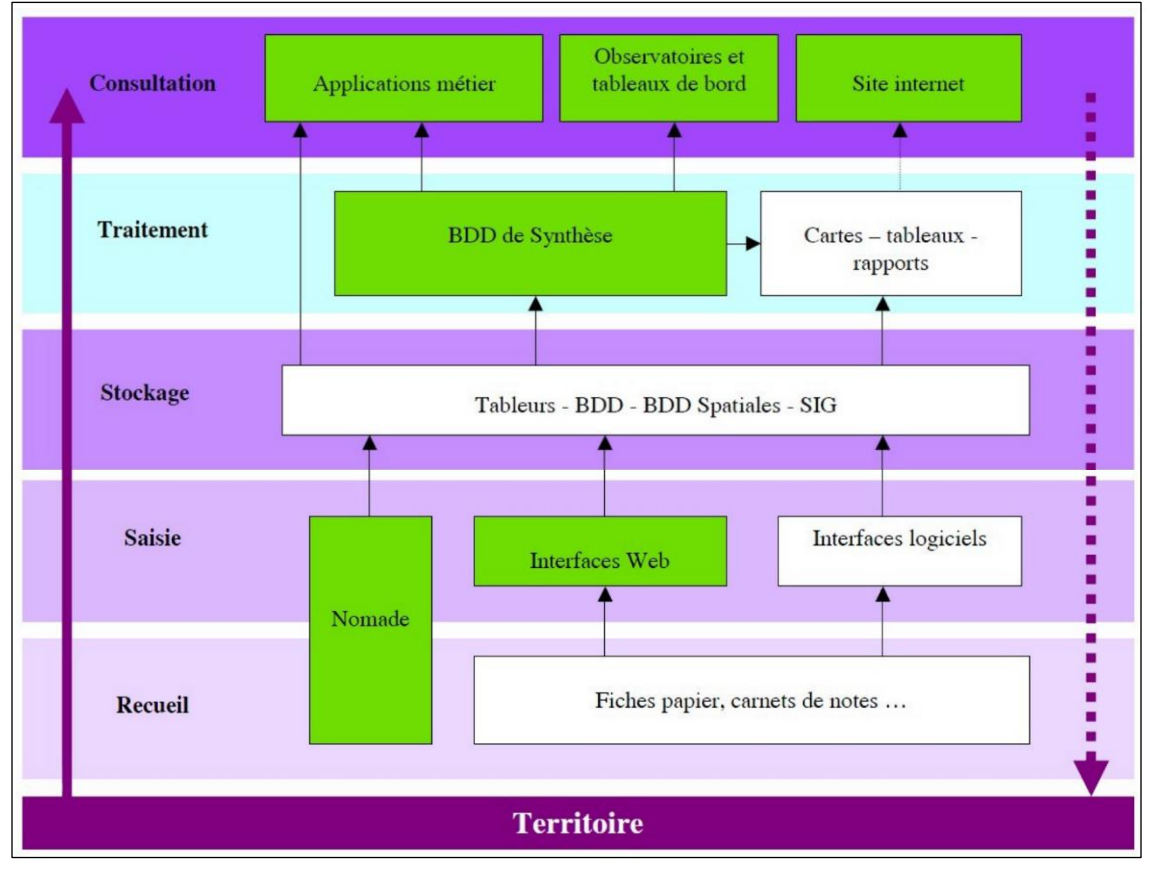

Une facilitation à générer des données de synthèse.

*Fig. 4 : La chaine de travail du PNE : état des lieux et perspectives en 2008 (PNE)*

Ces orientations stratégiques ont été définies il y a une quinzaine d'années déjà. Ci-dessus, un schéma réalisé par le SI de 2008 spécifie la chaine de traitement, telle que désirée à l'avenir. En blanc, on observe les outils effectivement présents en 2008 ; en vert, ceux que l'on souhaitait mettre en place. Sans complètement remplacer ceux déjà utilisés, de nouveaux outils optimisent la chaine de travail, accompagnés des avancées technologiques des années 2000 et 2010. A titre d'exemple, le recours au smartphone est désormais quasi-systématique pour l'observation d'espèces. Ainsi, le recueil et la saisie sont concaténés pour ne former qu'une étape. Aujourd'hui, une observation faite sur le terrain est, en quelques minutes, consultable sur GeoNature (l'application de centralisation et de visualisation des bases de données naturalistes) et intégrées dans ses statistiques.

## **1. 2. Harmonisation et centralisation de la donnée**

<span id="page-9-0"></span>Le passage d'outils de recueil ou de synthèse *personnels* (carnets de notes, classeur informatique locaux) à des solutions communes appellent des protocoles définis et une structuration plus rigoureuse de la donnée.

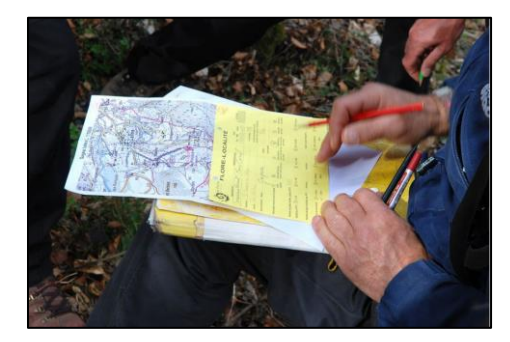

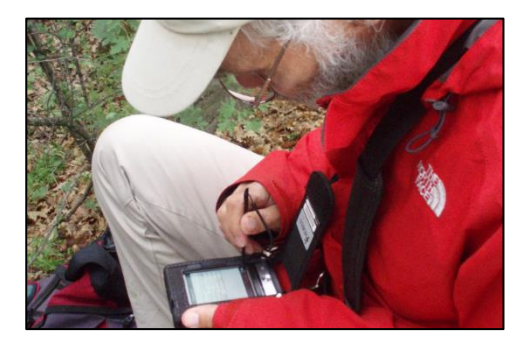

*Fig. 5 : Recueil manuelle d'observation (1998) Fig. 6 : Premières saisies automatisées (2007) Parc national des Écrins, photothèque.*

Cette structuration pousse également un double mouvement de **centralisation** / **standardisation** de la donnée naturaliste observée par les agents du Parc national des Écrins (harmonisation des nomenclatures, recours à des observations par formulaire, stockage en BDD etc.). Cette standardisation permet, de fait, une objectivation de l'observation naturaliste et impulse la production de donnée, en améliorant sa fiabilité qualitative et quantitative.

Si ces considérations valent à l'échelle d'un territoire comme le parc, elles valent aussi à plus petite échelle, avec des référentiels de structuration de l'information spatiale en environnement : les données faune flore, comme les données d'habitats s'inscrivent aujourd'hui dans des démarches d'harmonisation à l'échelle régionale (Système d'Information de l'iNventaire du Patrimoine Naturel, SINP) et nationale (Inventaire national du patrimoine naturel, INPN). Ces organismes sont en partie chapeautés par le Muséum national d'Histoire naturelle (MNHN) et l'Office français de la Biodiversité (OFB), avec qui le Parc national des Écrins collabore étroitement.

## **1. 3. Open data et open source**

### <span id="page-10-0"></span>a. Ouvrir la donnée

L'immersion dans le service SI m'a permis de découvrir le monde de l'open data et de l'open source. Il défend un libre accès à l'information publique.

Si ce droit est légiféré depuis 1978, il faut attendre la directive européenne INSPIRE (2007) pour qu'un mouvement plus massif soit enclenché. INSPIRE impose aux structures publiques de rendre les données géographiques environnementales accessibles au public, ceci dans le but de favoriser la protection de l'environnement.

A l'échelle française, c'est en 2015 (principe de réutilisation de la donnée publique, loi Valter), puis en 2016, avec la loi Lemaire, que se concrétisent les légiférations. Cette dernière oblige les structures publiques de publier dans un standard ouvert leurs bases de données, lorsqu'elles présentent un intérêt public.

 Si l'open data est désormais une obligation pour les structures publiques, ce principe est souvent bafoué, du fait de la frilosité de certaines structures. Pour illustrer cela, on peut évoquer plusieurs exemples :

- Le **PDIPR** (Plan Départemental des Itinéraires de Promenade et de Randonnée) : Produits et cogérés par les EPCI et les départements, les PDIPR sont, de fait, des données publiques. Pour beaucoup de départements, ces données géographiques sont absentes des plateformes d'open data dédiées (ex : OpenDataGouv). Il faut donc démarcher directement les départements, parfois plusieurs fois pour obtenir des données sensées être en libre accès.
- Les **aménagements forestiers de l'ONF** : On le verra plus en détail, les forêts publiques de l'ONF sont gérées par des programmes d'aménagement forestier. Une batterie de cartographie et d'inventaires sont donc réalisés par l'ONF, comme le mode d'exploitation ou le type de peuplement. Ces documents sont disponibles sur le site de l'ONF, en accès libre, mais seulement en format PDF (pas de format spatial).

Dans la majorité des cas, le travail partenarial permet d'échanger des données au niveau local. Toutefois, ces exemples montrent les freins à la circulation de données libres.

Depuis 2013, le Parc national des Écrins diffuse ses données naturalistes auprès de l'INPN et les rend accessibles sur le portail datagouv. Depuis cette date, le parc national a vu sa BDD largement consolidée. Un historique assez conséquent est aujourd'hui accessible pour tous.

### b. Rendre les codes accessibles

Le Parc national des Écrins défend également une culture de l'open source, basée sur la libre utilisation et modification des développements proposés par la cellule SI. GeoNature et GeoTrek sont, à titre d'exemple, repris par des centaines de structures, qui forment une communauté de développeurs qui enrichissent et optimisent les applications. L'entraide et l'émulation autour de solutions mutualisées constitue le principe central des développements des communautés Geotrek et GeoNature.

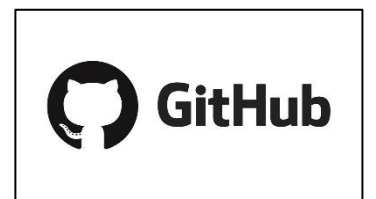

Les partages de code sources et de développement s'opèrent principalement autour des solutions Git. Le GitHub PnEcrins et Pnx-SI diffusent par exemple les codes sources de GeoNature, de GeoSensor, ou de GeoSylva.

Fig. 7 : Logo de GitHub

# **2. Panorama des applications actuelles**

<span id="page-12-0"></span>Les outils développés par le parc sont diversifiés : on compte notamment une application de constat sur les grands prédateurs, une application pour la police de l'environnement, une autre pour le suivi du paysage. Nous allons ici évoquer rapidement GeoNature et Geotrek, deux développements largement repris par d'autres parcs ou des collectivités territoriales et des associations.

## 1. Geotrek

Geotrek permet de gérer et de valoriser les sentiers et les activités touristiques d'un territoire. La suite logicielle propose de nombreuses fonctionnalités que le territoire choisit d'utiliser ou non. Elle est composée de Geotrek-Admin pour la gestion des données, Geotrek‑Rando pour la promotion des activités et Geotrek-Mobile, pour les randonneurs sur le terrain. Si Geotrek désigne l'outil générique, les déclinaisons web se nomme Rando'Ecrins, Rando'Bauges, ou bien Rando'Vercors.

L'outil, sous licence libre, entame un déploiement à l'échelle européenne (en Espagne et en Allemagne notamment).

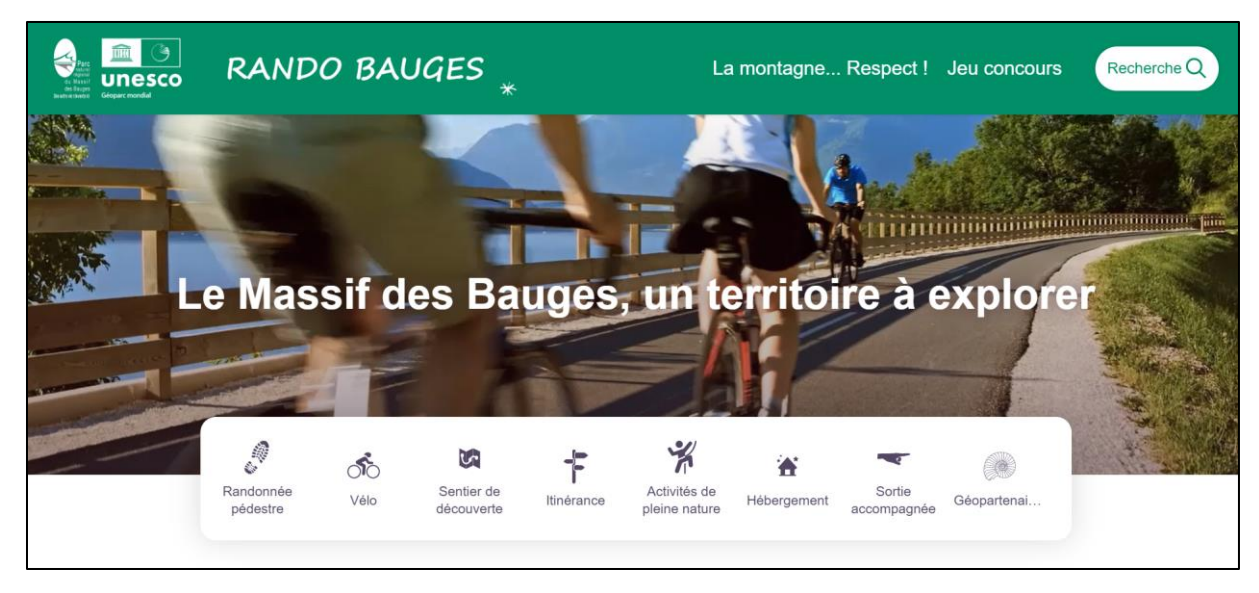

*Fig. 8 : Geotrek-Rando : déploiement du PNR du massif des Bauges (sous le nom Rando'Bauges)*

## 2. GeoNature

GeoNature est une application web et mobile pour saisir, gérer et diffuser les données faune flore. Le projet comprend une suite d'outils qui peuvent être installés indépendamment :

- GeoNature (pour la saisie web, la consultation et l'export des données) ;
- Occtax-mobile (pour la saisie mobile dans Occtax) ;
- GeoNature-atlas (pour la diffusion des données) ;
- GeoNature-citizen (pour la collecte citoyenne ouverte de données) ;
- TaxHub (pour la gestion de la taxonomie à partir de Taxref) ;
- UsersHub (pour la gestion des utilisateurs et de leurs droits).

Au-delà de cette suite d'outils, GeoNature intègre et diffuse les grands référentiels taxonomiques et les nomenclatures d'habitats tels que définis par l'UMS Patrinat (OFB, MNHN, CNRS).

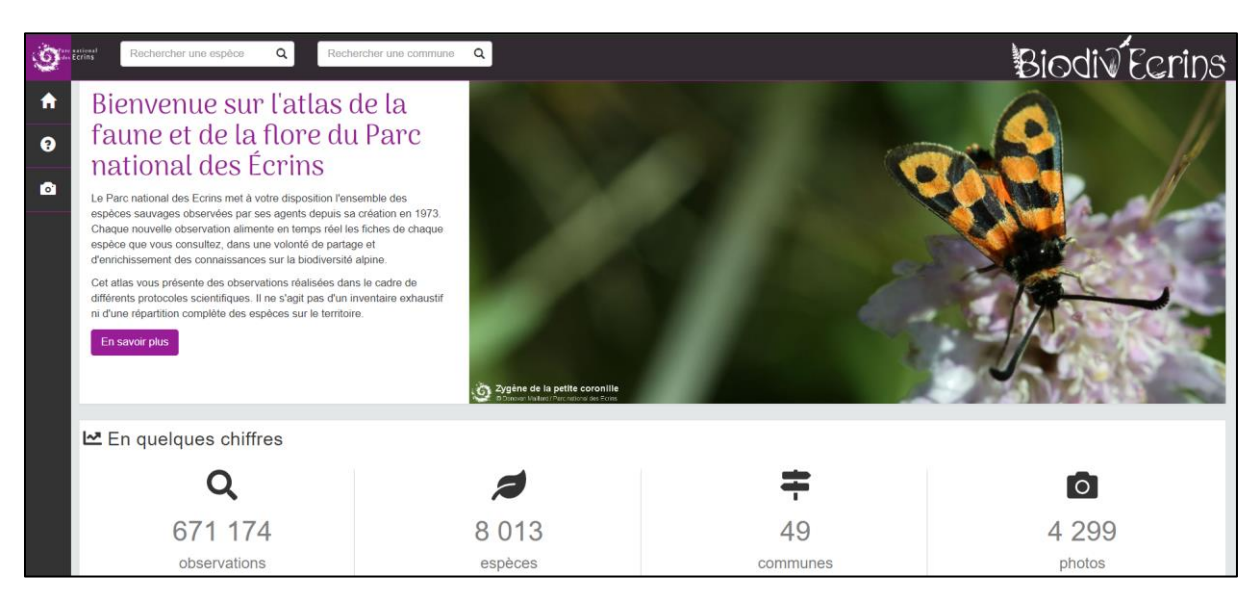

*Fig. 9 : Biodiv'Ecrins, la déclinaison du parc de GeoNature Atlas*

# **3. BDD et applicatif forêt, prérequis thématico-techniques**

# **3. 1. Valoriser les patrimoines forestiers**

<span id="page-14-1"></span><span id="page-14-0"></span>La base de données GeoSylva a pour but de mettre en avant les travaux de veille du parc, ayant trait aux patrimoines forestiers, et leurs potentiels de biodiversité. Un certain nombre de données thématiques (zones humides, cartographie des habitats, inventaire de flore remarquables etc.) reste limité à un usage interne. L'objectif de mon stage a donc été de proposer une valorisation de ces données au sein d'une plateforme web. En plus de cette mise en avant de la base de données, cette plateforme a pour but de croiser ces différentes données pour proposer des synthèses, des statistiques et des cartes d'enjeux. Après avoir fait un panorama des données disponibles au parc et chez les partenaires (IGN, ONF, CRPF, DREAL), il a fallu amorcer une réflexion sur l'intégration de telle ou telle donnée. L'enjeu était de proposer un outil à la croisée de la lisibilité pour le grand public et l'utilité pour les gestionnaires. Une réflexion analogue a été menée sur l'intégration de telle ou telle statistique.

La base de données se décline en trois schémas majeurs, et trois schémas secondaires :

- Les volets **Habitats**, **Sylviculture** et **Naturalité** seront explicités ci-après, en tant que schémas majeurs. Ils sont classés comme tels car les données qu'ils contiennent présente un lien direct avec les patrimoines forestiers : les statistiques ou les synthèses sur ces données font sens au regard la thématique.
- Les volets **Patrimoine**, **Zonages** et **Limites administratives** seront explicités ciaprès en tant que schémas mineurs. Ils représentent surtout des données de cadrage, destinés à situer l'utilisateur dans le Parc.

Ci-dessous, on peut voir des photographies d'espèces flore, ayant fait l'objet d'inventaire, mis en avant dans la base de données GeoSylva.

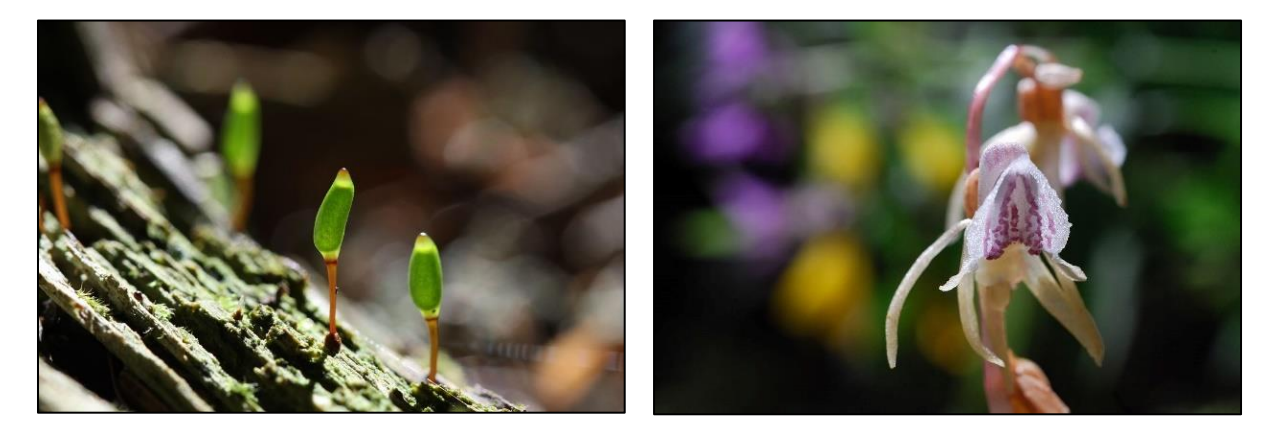

*Fig. 10 : Buxbaumie, Cédric Dentant (PNE) Fig. 11 : Epipogon sans feuilles, Mireille Coulon*

## *Parc national des Écrins, photothèque. 2012 et 2010*

### **3. 2. Une mouvance « observatoire forêt » à l'échelle nationale**

<span id="page-15-0"></span>Une première phase de stage consistait à dégrossir les données disponibles et les partenaires phares. Lors de cette période, j'ai pu échanger plusieurs fois avec des chefs de département de l'IGN :

- Antoine Colin, chef du département d'expertise sur les ressources forestières et le carbone ;
- Nathalie Derrière, cheffe du département des résultats d'inventaire forestier ;
- Alain Gervaise, chargé de relations partenariales et institutionnelles.

A l'exposition du projet GeoSylva, ceux-ci m'ont informé que la clôture des Assises de la forêt et du bois, en mars dernier, avait abouti au lancement du projet d'Observatoire national de la forêt et du bois. Si le périmètre et les objectifs d'un tel projet sont différent, il est intéressant de noter un intérêt croissant de porter à connaissance, à l'échelle nationale. On peut également noter que dans certains parcs, nationaux ou régionaux, les initiatives autour de la forêt et de sa valorisation se multiplient.

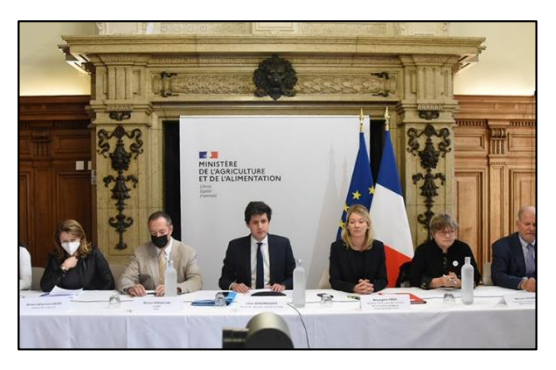

*Fig 12: Assises de la forêt et du bois Cheick Saidou / agriculture.gouv.fr, 2022*

# **3. 3. Des enjeux techniques et thématiques à l'intégration de données**

<span id="page-15-1"></span>L'intégration de jeux de données dans la base de données du Parc national des Écrins imposait de réfléchir sur deux volets, en interrelation :

- La pertinence **thématique** : *est-ce que cette donnée apporte une information importante ?*
- La praticabilité **technique** *: est-ce que cette donnée est générique, applicable sur d'autres territoires ? Quel est le degré d'autonomisation de son intégration ou de sa mise à jour ?*

Sur la question de la pertinence **thématique**, des réflexions ont été menées avec les chargés de mission du parc désignés : Julien Guilloux (Forêts et Eau) au premier chef, mais également Cédric Dentant (Botanique), Damien Combrison (Faune invertébrée) et Yoann Bunz (Faune vertébrée). Des agents de terrain ou des partenaires extérieurs ont également pu être sollicités, en particulier sur la confection de listes thématiques d'espèces.

Sur le volet **technique**, des points de vigilance sont apparus :

- *La généricité* : Si les données intégrées doivent intersecter les enjeux propres au Parc national, il a fallu prévoir un certain degré de généricité, pour que d'autres structures puissent se saisir de la structure de la base de données. A titre d'exemple, lors du choix de la cartographie d'habitats forestiers mises en avant, on préférera la BD Forêt V2 de l'IGN (disponible à l'échelle nationale) aux inventaires locaux, si précis soient-ils.

- *L'autonomisation* : L'encadrement de l'équipe SI m'a permis de comprendre que la modélisation d'une base et sa valorisation sur une plateforme n'était qu'une étape d'un projet comme celui de GeoSylva. En effet, pour perdurer, il est essentiel de bénéficier d'une base de données à jour et d'une plateforme adaptée aux évolutions informatiques (adaptation aux navigateurs, par exemple). Ainsi, il a fallu privilégier, dans la mesure du possible, des données « dynamiques et récupérées en continu » (flux WFS et WMS, API), plutôt que des fichiers stockés manuellement sur un serveur du parc (de fait plus sujets à la péremption ou au moins la désuétude).

## **3. 4. Données « forêts » : diversité des sources, des objectifs, effets de mailles**

<span id="page-16-0"></span>Les données spatiales forestières sont produites par une diversité d'acteurs aux objectifs différents, parfois en collaboration, parfois non. Techniquement, comme thématiquement, cela entraine une hétérogénéité et parfois une redondance autour des données produites. La situation du parc national est particulièrement éloquente : à la diversité des acteurs s'ajoute un effet de maille. A cheval sur deux régions, les organismes de regroupement (DREAL, SINP, etc.) ou de productions (ONF, CEN etc.) se voit divisés par des juridictions régionale ou départementale différentes. Les aménagements forestiers de l'ONF en sont une bonne illustration.

A titre d'exemple, on peut comparer les méthodes des différents inventaires forestiers. De prime abord, l'objectif est similaire : qualifier et objectiver la ressource forestière en termes d'essences, de volume, de maturité, de diversité. En réalité, ces données sont incomparables dans la distribution même des points d'échantillonnage : là où l'Office National des Forêt (ONF) ou le Centre national de la propriété forestière (CNPF) tiendront une position gestionnaire en privilégiant les placettes de bois riches et exploitables, l'Institut national de l'information géographique et forestière (IGN) entend suivre un plan d'échantillonnage systématique et aléatoire. D'autres protocoles, comme le Protocole de Suivi Dendrométrique des Réserves Forestières (PSDRF) se focalisent sur des zones particulières pour échantillonner. Cela rend incomparables les données et donc l'agrégation impossible. Un phénomène analogue se constate au niveau des habitats, entre le Parc national, l'IGN et l'ONF qui produisent des cartographies dont les perspectives d'harmonisation ou même de comparaison seront faibles voire inexistantes.

A chaque échelle et chaque maille, des acteurs participent à produire des données autour de la forêt. Du plan simple de gestion (PSG) des Centres régionaux de la propriété forestière (CRPF) aux programmes de couverture nationaux ou internationaux, une diversité de structure produit, compile et agrège.

# <span id="page-17-0"></span>**4. Des référentiels nationaux à l'information infrarégionale : usages, besoins, interopérabilités dans le domaine forestier**

La cartographie des peuplements, comme les programmes de caractérisation par inventaires, ou la qualification des modes de gestion sont des entreprises multiscalaires. Les grands référentiels spatiaux -si précis soient-ils- ne répondent pas toujours aux besoins gestionnaires des collectivités ou du monde sylvicole. Au cours de mon stage s'est amorcée une réflexion sur les échelles et les usages des données. Des besoins croissants se font à échelle infrarégionale, sur la connaissance et la localisation des stocks forestiers (pour les parcs, comme pour les collectivités territoriales ou les communes forestières). Ces besoins interrogent l'interopérabilité des données et leur standardisation. Nous verrons également qu'un certain nombre de frein limite la circulation de la donnée forestière.

## **4. 1. Des échelles de production différenciées**

<span id="page-17-1"></span>Aux différentes échelles ne correspondent pas les mêmes disponibilités de donnée. Le champ d'étude et de réflexion autour de l'occupation -et l'usage- des sols semble plus répandu en Angleterre qu'en France, avec la « Land Change Science » (Bousquet et al., 2013). Les problèmes de résolution y sont abordés et théorisés. L'enjeu de ce champ d'étude consiste notamment à comprendre les formes de variabilités spatiotemporelles et granulaires de la donnée. Ici se dessine un triptyque de 3 résolutions : spatiale, temporelle, et thématique. En principe, plus l'échelle est grande, meilleure est la résolution granulaire.

Concernant la cartographie des peuplements, à l'échelle européenne, la résolution attributaire autour des forêts est celle du CLC. On distingue 3 à 4 classes de distinction des forêts. Ensuite, à l'échelle nationale, la BD Forêt V2 de l'IGN propose une classification d'habitats généreuse, avec 32 classes, établies à une résolution de 20 cm. Enfin les cartographies locales de l'ONF (aménagements forestiers), du CRPF (PSG) ou des zones habitats Natura 2000 proposent un approfondissement de la classification : un polygone n'est plus associé à un seul habitat mais plutôt à plusieurs essences.

Concernant les inventaires forestiers, l'IFN propose un réseau de placettes satisfaisant à l'échelle nationale et régionale. Lorsque l'on passe à l'échelle infrarégionale, la densité relative de placettes diminue, altérant la qualité statistique des résultats (Entretien Antoine Colin, 2022). Les PSDRF sont des réseaux localement plus denses mais ne s'intéressent qu'aux réserves, et sont donc très restreints du point de vue de l'extension spatiale. Enfin, les placettes d'inventaire de l'ONF et des CRPF sont orientés vers des objectifs gestionnaires.

# **4. 2. L'information forestière infrarégionale, besoin mal pourvu ?**

<span id="page-17-2"></span>A une échelle infrarégionale, des enjeux de connaissance du stock en forêt, des flux de bois -en volume et en surface- nécessite le recours à des méthodes d'agrégation de données de différentes sources. Le renouvellement d'une charte de PN ou de PNR, ou l'élaboration d'une charte forestière de territoire (CFT), nécessite de disposer de chiffres détaillés (*voire d'outils*) pour rassembler et rendre intelligibles des données hétérogènes. Cependant, ces objectifs se heurtent à un certain nombre de blocages : concernant la cartographie des habitats forestiers, les nomenclatures, ainsi que la segmentation spatiale ne sont pas harmonisées entre la BD Forêt V2 et les cartographies locales. En effet, la segmentation de l'IGN est basée sur des méthodes de télédétection puis de photointerprétation, tandis que le recensement de l'ONF se font sur le terrain, plutôt selon une approche par les essences et la structure des peuplements (Entretien Antoine Colin, 2022). Cela influence autant le découpage spatial (ou segmentation) que les nomenclatures qui en découlent. On peut également noter des différences entre les cartographies produites en interne à l'ONF : des biais observateurs peuvent se retrouver entre les unités territoriales, où les ingénieurs forestiers chargés du recensement sont différents (Entretien Christian Piedallu, 2022).

Concernant les données statistiques, liées par exemple, au volume de bois sur pied, les différences sont également notoires. Comme évoqué en introduction, lorsque les inventaires souhaitent qualifier une seule et même chose, des biais méthodologiques (tailles de placettes, formalisme des grilles d'analyse etc.), de situation ou de subjectivité entrent en jeux, limitant ainsi la standardisation voire la comparaison des données.

## **4. 3. Les freins à la mise en commun des données forestières**

<span id="page-18-0"></span>A ces biais s'ajoutent, par ailleurs, un certain nombre de freins autour de la circulation des données géographiques forestières. La circulation et le partage de données ne va pas de soi. Selon Maxime Zucca, le partage des données dont les naturalistes ou les gestionnaires sont les auteurs est vécu comme une dépossession (Zucca, 2019). La question de la propriété de la donnée est souvent brandie et vise à légitimer la rétention. Cette frilosité au partage de données s'observe dans certaines délégations de l'ONF (Entretien Alain Gervaise, 2022), mais aussi et surtout chez les propriétaires privés. Les CRPF, représentant une bonne moitié de la forêt française, adoptent bien souvent des attitudes de rétention de leurs données de gestion ou d'inventaires (*Ibid*.).

La modélisation d'une base de données sur les patrimoines forestiers pour le PNE pousse à constater les lacunes relatives à la disponibilité de l'information forestière à l'échelle infrarégionale. Le manque d'interopérabilité entre les différentes données produites s'explique notamment par l'absence d'harmonisation des protocoles ou des nomenclatures.

## **4. 4. Perspective de déverrouillage des données**

<span id="page-18-1"></span>L'une des perspectives phares pour s'affranchir des différences et des biais développés plus haut consiste en l'harmonisation des protocoles, et des nomenclatures. Lors de son entretien, Antoine Colin a pu s'exprimer sur les limites de la fiabilité des résultats d'inventaire IFN, lorsque l'on passe à une échelle fine (à partir du département). Comme évoqué plus haut, la densité statistique est telle que la fiabilité des résultats diminue. Le fait de ne pas pouvoir utiliser d'autres données issues d'inventaires d'autres organismes a poussé les équipes de l'IFN à proposer un protocole simplifié. L'élaboration d'un processus simplifié à cette échelle et compatible avec les résultats de l'inventaire forestier national offre des perspectives considérables sur l'évaluation de la ressource forestière. Etudier la faisabilité d'une utilisation conjointe de résultats d'inventaires différents serait une perspective de recherche à creuser. En prenant en compte les biais importants évoqués plus haut, certains indicateurs, notamment

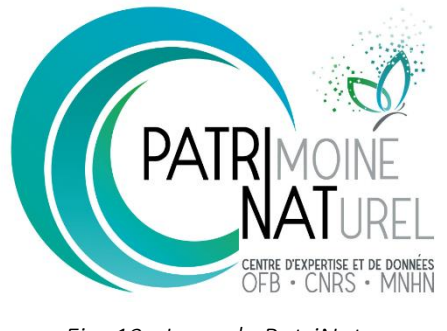

*Fig. 13 : Logo de PatriNat*

dendrométriques et structuraux pourraient faire l'objet d'harmonisation. Concernant l'harmonisation des nomenclatures d'habitats forestiers, on peut évoquer Patrinat, qui rend disponible le référentiel HabRef, qui comporte « les intitulés, codes et identifiants uniques des unités de chaque typologie, ainsi que des informations complémentaires fournies par les documents de référence comme les descriptifs » (*INPN - Référentiel HABREF*, s. d.). Le but principal de ce projet est de rendre interopérables les différents référentiels d'habitats. Ce référentiel sera adopté en complément de la typologie actuelle sur la BD forêt V3. On peut cependant redouter le fait que certaines structures ne consentent pas à travailler sur ce renouvellement de nomenclatures. Un travail conséquent de correspondances entre les nomenclatures HabRef d'une part, et la BD forêt ou les cartographies locales d'autre part, pourra être mis en œuvre dans un projet de recherche.

# <span id="page-20-0"></span>**PARTIE 2 : MODELISATION DE LA BASE GEOSYLVA**

# <span id="page-20-1"></span>**1. GeoSylva : présentation des données, de leur récupération et de leur intégration**

Nous allons ici, plus concrètement, exposer les données effectivement présentes dans la base. Nous déroulerons cette présentation groupe par groupe (ou schéma par schéma), en présentant pour chaque donnée son contexte d'obtention, et son intégration. Par schéma, on entend ici un groupe de données cohérentes entre elles, du point de vue thématique.

Pour chaque schéma, on contextualise, dans un premier temps, les réflexions sur l'intégration : quelles étaient les données disponibles et pourquoi garder telle ou telle données *(en vert les données retenues, en rouge les données exclues*). Un deuxième temps explicite la façon dont chaque couche est intégrée, dans une perspective de documentation technique.

<span id="page-20-2"></span>Un tableau récapitulatif est disponible en annexe (Annexe 1).

### **1. 1. Les schémas « majeurs »**

### *1.1.1. HABITATS*

Ce schéma est celui ayant généré le plus de discussion lors de la première phase du stage. En effet, le territoire du parc intersectent plusieurs cartographies d'habitats aux niveaux de résolution et de disponibilité spatiale et attributaire inégaux.

### *a. Contexte et données disponibles*

On compte deux référentiels qui couvrent l'intégralité des forêts du parc :

- **La BD Forêt V2 de l'IGN** : L'IGN, de par la production de la BD Forêt V2 et de l'Inventaire Forestier National (IFN) est un acteur central dans la production de donnée spatiale sur les peuplements forestiers et la ressource en bois. En termes de données géographiques, la BD Forêt V2 émane d'une volonté de fournir une nomenclature de 32 entrées à l'échelle nationale (Eltchaninoff, 2021). Elle propose un seuil surfacique harmonisé à l'échelle internationale, notamment avec la définition de la FAO. Elle a été produite entre 2007 et 2018, par segmentation automatique à partir des images de la BD Ortho IRC. Un expert photo-interprète ensuite cette première segmentation pour répartir les polygones en classes. Finalement, une vérification terrain est effectuée. Cette cartographie offre la meilleure résolution attributaire et surfacique des espaces forestiers à l'échelle nationale. A l'instar des autres BD, elle a été rendue entièrement publique, sous licence Etalab, en 2021.

- **La base DELPHINE** : DELPHINE est une base de données spatiale qui caractérise l'ensemble du parc national des Ecrins, selon une méthode et une classification inspirée de l'écologie du paysage. Ce travail s'est achevé au début des années 2000 et a fourni au parc national une base exhaustive de la physionomie des habitats.

*Fig. 14 : Les différences de segmentation et de résolution entre les référentiels potentiels* BD FORET V2 (IGN) Base DELPHINE (PNE)  $200<sub>n</sub>$ Sources : PNE, IGN, Auteur : T. Pauti, le 20/07/2022

On compte trois référentiels secondaires qui couvrent seulement une partie des forêts :

- **Les typologie des peuplements de l'ONF** : Ils caractérisent l'habitat sur les forêts publiques. Ainsi, on obtient des informations sur la structure d'une part (taillis, futaie régulière ou irrégulière etc.) et sur les essences majoritaires, de l'autre. C'est selon une perspective de suivi gestionnaire que l'ONF et les CRPF suivent de près les forêts dont ils ont la charge. Ainsi, quand bien même le but initial n'est pas le suivi de la forêt, l'étude minutieuse de la ressource et de son évolution font des sylviculteurs les détenteurs de l'information la plus fine sur les forêts. L'ONF produit des cartographies fines des forêts publiques. Les typologies d'habitat diffèrent en fonction des délégations départementales : les versions iséroises et hautes-alpines. Un point de vigilance est également à porter au niveau des variations infra-départementales : A l'échelle des unités territoriales puis des unités de gestion (différentes mailles administratives de l'ONF), la segmentation varie en fonction des gestionnaires et des responsables.

- **les travaux effectués par les DREAL et le CBNA** : Ils caractérisent l'habitat sur les sites Natura 2000. Les structures de protection de l'environnement (réserves, parcs et zones habitats Natura 2000, Conservatoires Botaniques Nationaux (CBN), Conservatoire des Espaces Naturels (CEN)) apparaissent particulièrement bénéfiques à la production d'information géographique forestière. En effet, elles apparaissent souvent comme des structures additionnelles au réseau d'acteurs déjà en place (Entretien Alain Gervaise, 2022). Les missions de veille et de sauvegarde de la biodiversité nécessitent, par ailleurs, une information détaillée à grande échelle. Les réserves naturelles nationales et régionales dispose d'un programme d'inventaire forestier propre : le PSDRF (Paillet, 2019). La principale limite de ce type de données a trait à leur emprise : elles ne représentent qu'une faible portion des forêts du parc.

Enfin, le schéma « habitat » héberge également des données sur le pastoralisme **- Les zones d'alpages** *:* La Fédération des Alpages de l'Isère (FAI) et le Centre d'Études et de Réalisations Pastorales Alpes-Méditerranée (CERPAM) fournissent les zones d'alpages sur le territoire du parc national. Une partie de ces alpages intersectent parfois les zones de forêts (notamment les mélézins).

*Récapitulons,* parmi ces jeux de données, on a choisi d'intégrer :

- La BD Foret V2 : Celle-ci a été gardée pour plusieurs raisons : premièrement, il s'agit d'un référentiel national, homogénéisé sur tout le parc. Il offre également la résolution la plus satisfaisante. Cette donnée présente l'intérêt d'être disponible en flux WMS et WFS. La segmentation est ici issue de travaux de télédétection, orientée objet.
- Les typologies d'habitats de l'ONF représentent une plus-value attributaire incontestable, concernant les essences et la structure. Il s'agit d'inventaires terrain récent et détaillé, malgré une résolution spatiale moins forte. La segmentation est issue de la cohérence gestionnaire des massifs forestiers.
- Les alpages sont pertinents en tant qu'ils représentent une donnée de cadrage, caractérisant l'espace forestier.

### *b. Intégrations*

### BD FORET V2

Disponibilité de la donnée :  $\bullet \bullet \bullet \bullet$  La BD Forêt V2 est un géo service de l'IGN. Ainsi, depuis janvier 2021, elle est accessible gratuitement, en fichier et en flux.

**Traitements éventuels** : La BD initiale propose une nomenclature en 32 classes. Le parc observe des polygones répartis sur 22 de ces 32 classes. Nous avons fait le choix d'exclure les landes.

**Méthode d'intégration :** Le flux WFS est chargé sur QGIS, puis découpé en fonction de l'emprise du parc. Le résultat est intégré à la base de données PostGIS, puis sur Geoserver, et enfin la plateforme web. D'ici la fin du stage, il faudra l'intégrer en BBOX (Définition d'un canevas dans l'URL du WFS) ;

### TYPOLOGIE D'HABITATS : ONF

**Disponibilité de la donnée** :  $\bullet \bullet \bullet \circ \bullet$  Les aménagements forestiers de L'ONF sont disponibles sur le site de l'ONF, à cette [adresse,](http://www1.onf.fr/lire_voir_ecouter/sommaire/amenagements/@@index.html) uniquement sous format PDF. Les fichiers spatiaux sont disponibles dans les SI des agences départementales. Il a fallu démarcher les deux ONF, pour obtenir ces données. Quand bien même ces informations sont publiques, elles font l'objet d'un important travail de discussion et de justification auprès des agences ONF.

**Traitements éventuels** : Réharmonisation envisagée entre les données des deux départements.

**Méthode d'intégration :** Comme évoqué ci-haut, nous avons récupéré des fichiers et non des flux. Le fichier est donc stocké sur le serveur, implémenté sur PostGIS, Geoserver, puis sur la plateforme. Ainsi, la mise à jour des données suppose un travail assez conséquent de démarchage et de traitement. Notons tout de même que la périodicité de mise à jour des aménagements forestiers est de 20 ans et ne justifie donc pas nécessairement la mise en place de flux.

### ALPAGES

**Disponibilité de la donnée** : Les alpages ont été récupérés sur la base de données du parc. Ils ont été agrégés par la chargée de mission agriculture.

**Traitements éventuels** : Aucun.

**Méthode d'intégration :** Comme évoqué ci-haut, nous avons récupéré des fichiers et non des flux. Le fichier est donc stocké sur le serveur, implémenté sur PostGIS, Geoserver, puis la plateforme.

### *1.1.2. SYLVICULTURE*

« Les espaces boisés représentent environ 5 % de la superficie du cœur, dont 90 % relèvent du régime forestier (forêts communales pour 73%, et forêts domaniales pour 27 %) et 10% sont de la forêt privée. 42 % de la surface boisée publique du cœur est gérée dans un objectif de production, la part restante étant réservée à la protection contre les risques naturels. Les forêts privées représentent presque la moitié des boisements et sont très morcelées. 90 % des propriétaires possèdent moins de 4 ha et accusent un déficit de gestion. » - Charte du Parc national des Écrins

Le schéma sylviculture est donc en partie tributaire des différences statutaires : Les données des forêts privées ne sont que très peu disponibles et lisibles, du fait du morcellement et de la frilosité du CRPF à communiquer leurs données. Le but de cet ensemble de données est d'agréger des informations permettant de comprendre l'intensité et le mode sylvicole.

## *a. Contexte et données disponibles*

Pour visualiser les statuts forestiers (régime, statuts, propriété), on peut mobiliser **les parcelles publiques** de l'ONF. Des travaux d'estimation de la **forêt privée** ont été menés par le parc. La forêt privée peut également être déterminée par un géotraitement (geom.bd\_for\_v2 – geom.parcelles\_publiques).

En termes d'exploitation forestière, les aménagements forestiers de l'ONF permettent de disposer d'une information sur le **mode d'exploitation sur les parcelles publiques**.

Concernant les forêts privées, peu de données ont été obtenues, du fait des raisons déjà évoquées. On peut évoquer les **plans simples de gestion** (PSG), imposés aux propriétaires privés dont la surface forestière excède 25 ha. Ces plans explicite le mode de gestion et les coupes prévues sur les parcelles. Cette donnée n'a pas été communiquée par le CRPF. Un jeu de données a été proposé à mon encadrant, Julien Guilloux. Il s'agit des **pertes forestières** nettes depuis 2000. La coupe rase est aujourd'hui une pratique controversée, notamment pour les conséquences écologiques qu'elle sous-tend. On peut cependant mettre en avant la difficulté de contrôler de telles pratiques et de suivre les opérations de reboisement. Ainsi se dessine l'intérêt de disposer d'un outil de suivi fiable des pertes forestières. Des chercheurs en télédétection, à l'université du Maryland, au département des sciences géographiques (laboratoire GLAD) ont analysé des données satellites à l'échelle mondiale pour une résolution spatiale de 25 mètres. Chaque année, le travail d'évaluation de la perte est réactualisé. Les données sont issues de l'analyses de série d'images Landsat, dans la perspective de caractériser l'étendue et l'évolution des forêts mondiales de 2000 à 2020. Cette donnée a été accueillie comme une plus-value, pouvant intéresser d'autres collectivités ou structure de protection. Ainsi ai-je rédigé une note disponible sur les serveurs du par cet diffusées auprès des autres parcs nationaux. Cette note est disponible en ligne sur ce [lien.](https://data.ecrins-parcnational.fr/documents/technique/si/2022-04-Suivi-couvert-forestier-Teledetection.pdf) 

https://data.ecrins-parcnational.fr/documents/technique/si/2022-04-Suivi-couvertforestier-Teledetection.pdf

*Récapitulons,* parmi ces jeux de données, on a choisi d'intégrer :

- Les parcelles publiques de l'ONF : Elles permettent d'informer sur le statut sd'une parcelle.
- Les forêts privées, estimées par le parc.
- Les modes de gestion sur forêt publique (tirés des aménagements forestiers). On retrouve ici les mêmes enjeux d'harmonisation que les habitats forestiers ONF.
- Les pertes forestières ;

## **b. Intégration**

Ici les données qui n'ont pas été intégrée accusent souvent un défaut de disponibilité.

## PARCELLES PUBLIQUES

**Disponibilité de la donnée :**  $\bullet \bullet \bullet \bullet \circ \bullet$  Cette donnée est un géo service de l'ONF. **Traitements éventuels** : Une reclassification a été faite pour attribuer à chaque parcelle l'une des classes de la nomenclature suivante : Domaniale, Communale, Domaniale (RTM), Indivisée.

**Méthode d'intégration :** Le flux WFS est chargé sur QGIS, puis découpé en fonction de l'emprise du parc. Le résultat est intégré à la base de données PostGIS, puis sur Geoserver, et enfin la plateforme web.

## FORETS PRIVEES

**Disponibilité de la donnée :**  $\bullet \bullet \circ \circ$  Ces données ont été récupérées sur la base de données du parc. Un peu daté, malgré l'inertie de la couverture forestière. **Traitements éventuels** : Aucun.

**Méthode d'intégration :** Nous avons récupéré des fichiers et non des flux. Le fichier est donc stocké sur le serveur, implémenté sur PostGIS, Geoserver, puis la plateforme.

## LES MODES DE GESTION EN FORETS PUBLIQUES

**Disponibilité de la donnée** :  $\bullet \bullet \bullet \circ \circ$  Les aménagements forestiers de L'ONF sont disponibles en ligne à cette [adresse,](http://www1.onf.fr/lire_voir_ecouter/sommaire/amenagements/@@index.html) uniquement sous format PDF. Les fichiers spatiaux sont disponibles dans les SI des agences départementales. Il a fallu démarcher les deux ONF, pour obtenir ces données. Quand bien même ces informations sont publiques, elles font l'objet d'un important travail de discussion et de justification auprès des ONF.

**Traitements éventuels** : Réharmonisation envisagée entre les données des deux départements.

**Méthode d'intégration :** Comme évoqué ci-haut, nous avons récupéré des fichiers et non des flux. Le fichier est donc stocké sur le serveur, implémenté sur PostGIS, Geoserver, puis la plateforme. Ainsi, la mise à jour des données suppose un travail assez conséquent de démarchage et de traitement. Notons tout de même que la périodicité de mise à jour des aménagement forestiers est de 20 ans et ne justifie donc pas nécessairement la mise en place de flux.

# PERTES FORESTIERES

**Disponibilité de la donnée :**  $\bullet \bullet \bullet \bullet$  Disponible en ligne. Mise à jour annuelle (cf. [fiche\)](https://data.ecrins-parcnational.fr/documents/technique/si/2022-04-Suivi-couvert-forestier-Teledetection.pdf)

## **Traitements éventuels** : Vectorisation.

**Méthode d'intégration :** Le raster est téléchargé, implémenté sous SIG, reclassifié et le fichier est stocké sur le serveur, implémenté sur PostGIS, Geoserver, puis la plateforme. Cette lourde intégration pourrait être automatisés par un script de web scraping via Python.

## *1.1.3. NATURALITE*

Ce schéma entend fournir des éléments permettant l'évaluation du degré de naturalité de certaines zones. L'idée est de mettre en avant les éléments nécessaires à l'étude multicritère d'une zone : on évalue par exemple, la densité d'espèce patrimoniale, la présence de zones humides, l'ancienneté de la forêt. Notons, par ailleurs que des éléments du schéma sylviculture peuvent être intégré à l'évaluation.

*Selon Fredéric Gosselin, la naturalité forestière se scinde en deux types principaux : anthropique et biologique*(Gosselin et al., 2022)*.* 

- *La naturalité anthropique concerne l'absence de stress ou de perturbation anthropique : la libre évolution et la spontanéité des processus des écosystèmes. On s'intéresse à la chronique des prélèvements.* → *Clé de travail : inventorier les forêts anciennes*
- *La naturalité biologique concerne les éléments constitutifs du biotope : présence de zones humides ou d'espèces particulières.*

Le travail bibliographique, ainsi que les discussions avec Julien Guilloux et les autres partenaires du projet ont conduit à constater que la naturalité n'est pas un état binaire et qu'une large palette d'état forestier s'étendait entre une coupe rase et une réserve intégrale.

## *a) Contexte et données disponibles*

Concernant les données ayant trait à la gestion forestière, il faut, encore une fois, se référer aux données pourvues par les aménagements forestiers de l'ONF. De ces derniers, on peut extraire les zones laissées en **libre évolution**. Les forêts en libre évolution sont « les surfaces forestières mises volontairement hors gestion, dans un objectif de naturalité, et dont la libre évolution est garantie par un statut particulier, pour une durée indéterminée ou dépassant celle d'un document de gestion » (Statistiques gouvernementales, s. d.).

Les **forêts anciennes** sont des ensembles boisés n'ayant pas observé de défrichement depuis le dernier minimum forestier, vers 1850. Des travaux de digitalisation des cartes d'Etat Major ont permis d'en faire la cartographie sur les deux tiers du parc national.

Ensuite, nous avons souhaité travailler sur la présence d'espèces indicatrices du bon état des milieux forestiers. Pour ce faire, nous avons travaillé avec le service SI, et particulièrement avec Théo Lechémia, sur l'aspiration de données provenant des bases de l'outil GeoNature, permettant le recensement, la cartographie et les opérations de synthèse de toutes les données Faune Flore produites par le par cet ses partenaires. Les observations peuvent être encadrées par des protocoles ou être le fait d'observation opportunistes.

\*GeoNature est un outil qui recense près de 1,5 millions d'observations. Ainsi il a fallu travailler sur une liste de taxons restreinte, apportant de l'information sur la naturalité forestière. Cette liste a été élaboré de la manière suivante : Une extraction depuis la BD foret V2 de l'IGN a permis d'obtenir la couche des forêts fermées uniquement. Cette couche a été confrontée aux observations des agents du parc présentes sur GeoNature depuis 2000. Nous avons ensuite extrait, non pas les observations (Taxons + Commentaires + coordonnées GPS), mais seulement les taxons uniques. Cette liste a été soumise aux chargés de missions correspondant (Faune, Flore, Foret). Pour les coléoptères, je me suis occupé de retenir moi-même les espèces, avec un travail bibliographique. De cette liste, Théo Lechemia a créé une API permettant de requêter la base GeoNature en ligne, en fonction de notre liste de taxons.

On a donc de cette API trois jeux de données :

- o **Les espèces indicatrices du bon état des milieux forestiers** : 150 taxons
- o **Les espèces typiques des dendromicrohabitats** : une dizaine de taxons
- o **Les espèces « remarquables »**, sur lesquelles le parc communique

Les **arbres sénescents** présentaient une focalisation spatiale trop forte (uniquement sur la zone du Lauvitel), pour être intégrer à la base et aux analyses.

Les **zones humides** ont été recensés par les deux DDT. Elles sont librement accessibles.

Notons que ces inventaires ont été jugés incomplets par Julien Guilloux. Ainsi, un travail de caractérisation de zones humides potentielles (mares intra-forestières, zones de suintement) a été engagé, sous SIG : L'objectif est de caractériser les zones humides potentielle en fonction du référentiel grande échelle altitudinal (RGE ALTI) de l'IGN. Des commandes SAGA permettent de le faire directement sur QGIS : a partir de la rugosité, de l'altitude et de la pente, un raster de potentialité de rétention d'eau a été mis en place. Un travail de corrélation a ensuite été mené pour tester la prédictibilité du raster : on a pris des espèces que l'on sait hygrophiles.

Deux pistes de recalibration du modèle sont envisagées : ajouter la nature des sols ; recalibrer en fonction des espèces hygrophiles. Ce travail est à l'état de réfléxion et sera sérieusement entamé si le temps le permet.

### **b) Intégration**

### FORETS EN LIBRE EVOLUTION

Disponibilité de la donnée : **CO** O Provient d'une extraction sur les aménagements ONF ;

### **Traitements éventuels** : Aucun.

**Méthode d'intégration :** Le fichier est stocké sur le serveur, implémenté sur PostGIS, Geoserver, puis la plateforme.

### FORETS ANCIENNES

**Disponibilité de la donnée** :  $\bullet \bullet \bullet \circ \bullet$  Provient de la geobase du Parc national des Écrins ;

**Traitements éventuels** : Aucun.

**Méthode d'intégration :** Le fichier est stocké sur le serveur, implémenté sur PostGIS, Geoserver, puis la plateforme.

### ESPECES DE GEONATURE

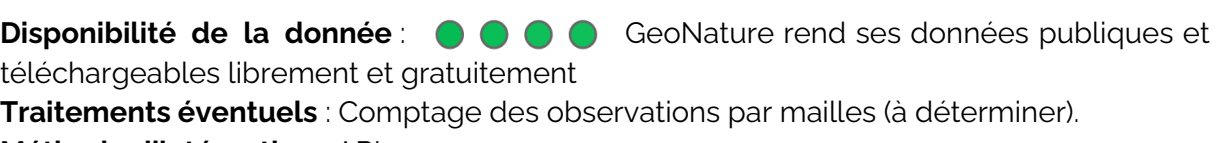

**Méthode d'intégration :** API

### ZONES HUMIDES

**Disponibilité de la donnée :**  $\bullet \bullet \bullet \bullet$  La DREAL propose des flux de données. **Traitements éventuels** : Aucun. **Méthode d'intégration :** flux.

### **1.2. Les schémas « secondaires »**

<span id="page-28-0"></span>Comme évoqué plus haut, les schémas secondaires ne présentent pas de lien thématiques directs avec les patrimoines forestiers. Ils ont une vocation de cadrage.

#### *2.2.1. Espaces naturels*

Les « zonages environnementaux » désigne les limites qui découpent l'espace, en lien avec des enjeux de protection. On distingue les zones aux propriétés règlementaires des zones d'inventaires / de suivis :

- Parmi les schémas règlementaires : **Le cœur du parc national ; La réserve intégrale du Lauvitel ; Les réserves naturelles nationales.**
- Parmi les autres espaces **: Les Sites d'intérêts classés Natura 2000 ; Les Zones Naturelles d'intérêts Ecologique, Faunistique et Floristique**

Toutes ces couches ont été intégrées, sous forme de flux. Les espaces protégés ou à vocation de suivi sont en effet disponibles sur le Géoportail, et donc en Geoservices (= flux de données IGN)

### *1.2.2. Petit patrimoine*

Le petit patrimoine entend offrir des éléments de cadrage sur l'espace. Mis à part le PDIPR, aucune perspective d'automatisation de la mise à jour ne semble possible aujourd'hui.

- Sur OpenStreetMap, une extraction des points d'intérêt a été effectuée : On a **conservé les refuges, les fontaines, les points d'eau, les croix, les points de vue et enfin les ruines**
- Les **bornes parcellaires en forêt** ont également été intégrées : Elles font l'objet d'un projet d'inventaires participatif, chapoté par Didier MOISSET à l'IGN.
- Les **arbres remarquables** ont fait l'objet de divers inventaires du par cet de partenaires. Ces travaux de recensement ont été concaténés.
- Enfin, les **Plans Départementaux des Itinéraires de Promenade et de Randonnée**  ont été ajoutés, pour leurs fortes dimensions de cadrage.

### *2.2.3. Limites administratives*

Les limites administratives retenues ont été les secteurs du parc, ainsi que les communes. Il s'agit des zonages les plus parlant puisque les premiers correspondent chacun à une vallée (dénommées secteurs, correspondant aux zones de travail des agents du Parc national des Écrins), et que les secondes participent aux représentations de l'espace de chacun (parlantes pour les élus, les habitants ou les touristes). Les données sont issues d'un SGBD du SI dédiés à ce type de référentiels

### *2.2.4. Fonds tuilés*

Tous les fonds présents dans l'application sont intégrés sous la forme de flux (raster tuilés). Le Scan 25, l'orthophotographie, ainsi que la carte d'Etat-Major proviennent de Geoservices de l'IGN (flux WMS). On a également ajouté un fond OpenStreetMap (flux XYZ).

# **1. 3. Simplification du modèle : vers des méthodes SGBD : exemple des référentiels habitat**

<span id="page-29-0"></span>Le 25 juillet 2022, une présentation de la base de données a été faite au service « système d'information ». Pour optimiser et faciliter la manipulation de la base, le groupe m'a fourni des conseils sur la méthode de modélisation la plus optimale pour les données listées ci-haut.

- *Au lieu d'adopter* le paradigme : une couche = une géométrie, à laquelle sont liés des attributs
- *On optera plutôt pour* : une seule table avec une colonne géométrie, avec un code habitat et un organisme producteur (type). On a ensuite une bibliothèque (table sans géométrie) qui liste les types et par type, une bibliothèque, qui liste les codes. Dans ces dernières bibliothèques, on sera libre d'intégrer des infos attributaires comme des reclassifications ou des URLs.
	- o L'intérêt de ce mode de fonctionnement est de **limiter au plus la redondance**, et de donner la possibilité **d'ajouter un référentiel sans changer le modèle de données**.

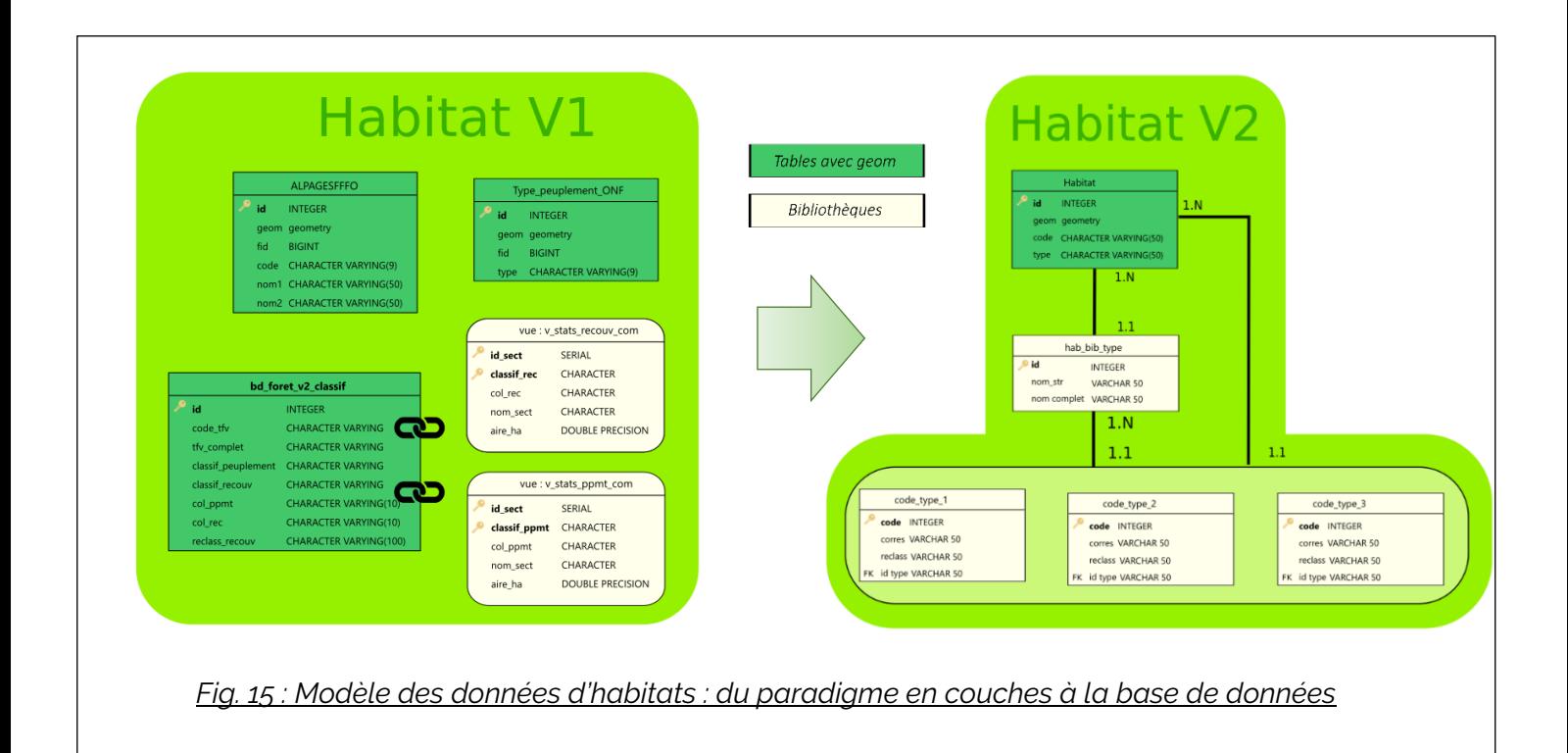

Cet exemple est particulièrement éloquent et révélateur sur la philosophie de gestion des données spatiales du parc : la logique n'est plus celle d'un SIG où chaque couche correspond à une table, mais celle d'une base de données spatiale :

- Les liens entre les tables sont optimisés ;
- L'ajout de référentiel est alors possible, sans modifier le modèle relationnel
- Ces référentiels d'habitats présentent désormais une structure similaire à celle du référentiel national HABREF, ce qui s'inscrit dans la démarche d'ouverture et de réutilisation des données que soutient le parc.

# ➔ **Cette migration vers des structures SGBD concerne également le groupe zonage.**

<span id="page-31-0"></span>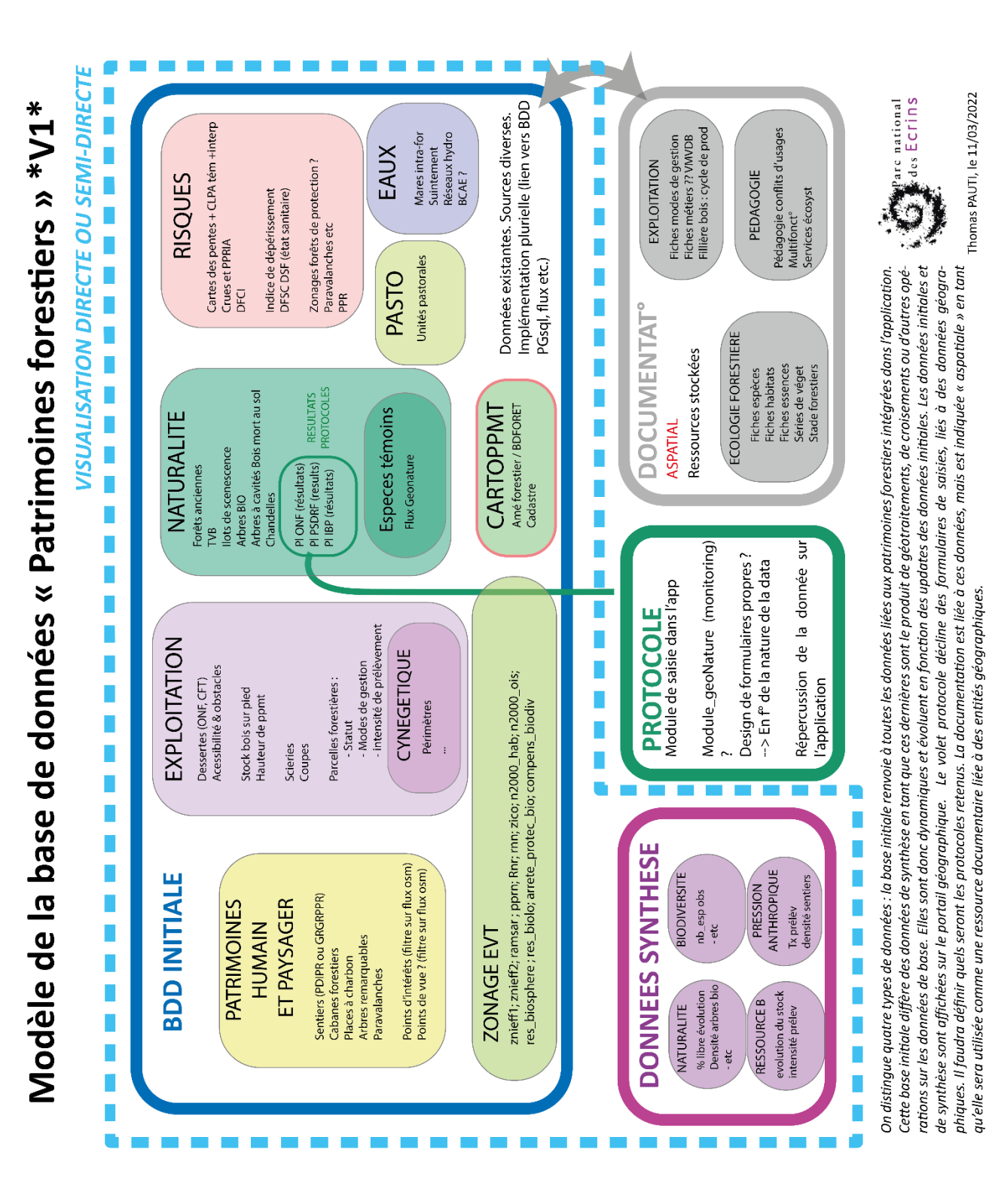

# **2. Récapitulatif : le modèle relationnel**

*Fig. 16 : Première modélisation de la base, élaborée la première semaine de stage*

Modèle de la base Ge®Sylva, V2

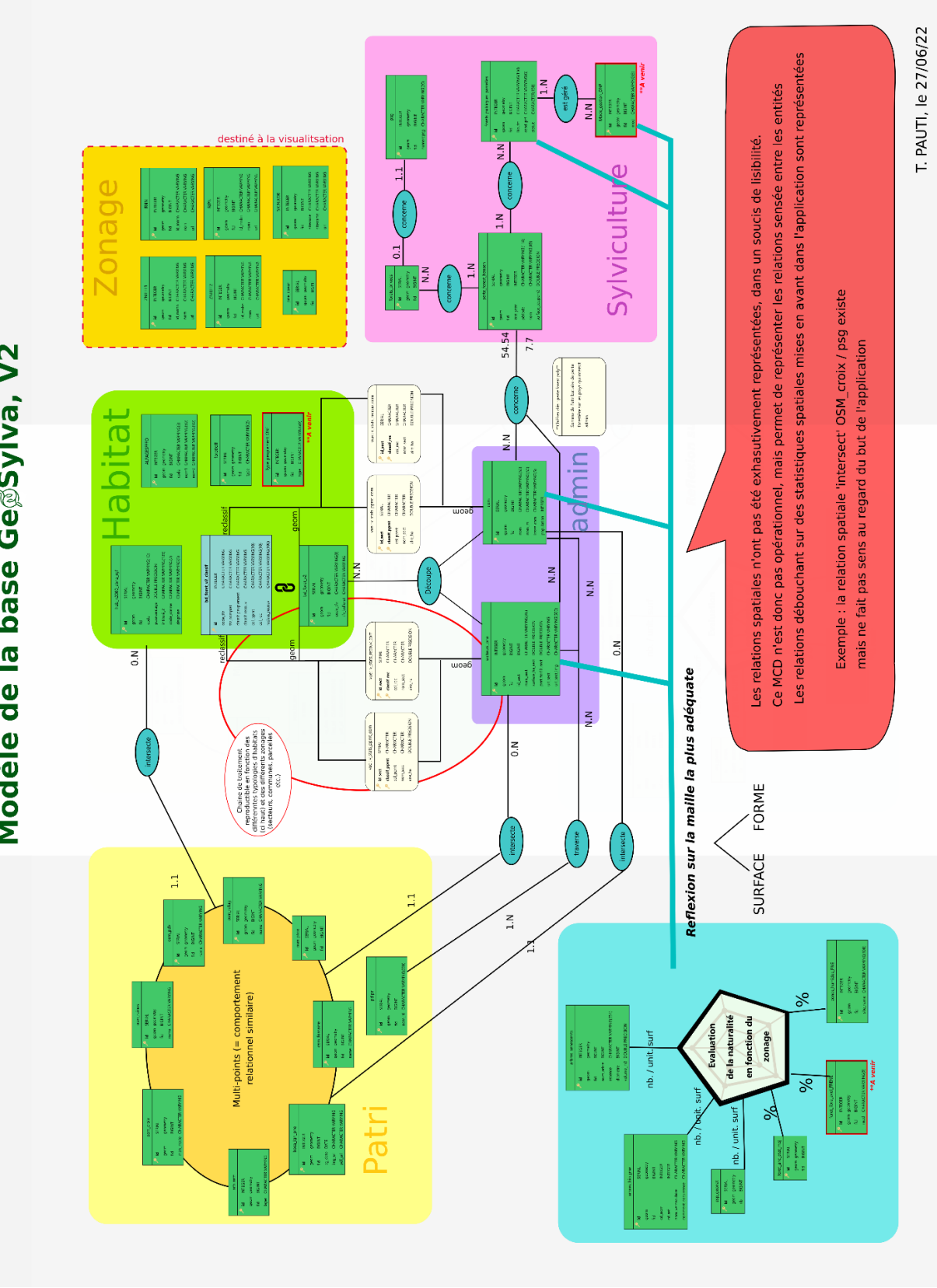

*Fig. 17 : Seconde modélisation de la base*

Note : La dernière version est en cours de confection

Note 2 : la qualité est la meilleure possible, une image sera jointe au pdf. Et projetée lors de la soutenance

# <span id="page-33-0"></span>**3. Les absents de la base**

# **3. 1. Inventaires forestiers**

<span id="page-33-1"></span>Les inventaires forestiers ont été au cœur des réflexions autour de la base. De nombreux référentiels s'enchevêtrent, aux thématiques variées, aux objectifs différents, aux résolutions spatiales et thématiques incomparables (développement section 6).

Mêler des programmes d'inventaires aux protocoles différents (IFN, PSDRF et IBP) aurait été une hérésie méthodologique.

Ainsi a-t-on souhaité se focaliser sur un seul et même inventaire forestier : le plus complet et le mieux répartis sur le territoire du parc : l'inventaire forestier national. Les points de l'inventaire forestier national sont floutés par l'IGN : ils sont envoyés à 800m du point d'inventaire. Nous avons tenté d'établir une convention d'échange de données avec l'IGN qui n'a pas souhaité donner suite.

Les inventaires ont donc été exclus de la modélisation, jugés trop difficiles à obtenir, et trop couteux en temps de traitement.

## **3. 2. Le réseau de desserte**

<span id="page-33-2"></span>Celui-ci aurait constitué une information particulièrement intéressante mais s'est avéré indisponible ou incomplet sur le territoire du parc (au moment de la rédaction de ce rapport).

# <span id="page-34-0"></span>**4. Modélisation de statistiques génériques**

# <span id="page-34-1"></span>**4. 1. BD FORET V2 : reclassification et statistiques**

## *Reclassification : un travail thématique*

Une table de reclassification (Annexe 2) est mobilisée en fonction des besoins. : elle récapitule l'ensemble des correspondances travaillées avec le chargé de mission Forêt du Parc. Une simplification des nomenclatures de l'IGN a été faite selon une double entrée : l'ouverture et le type de peuplements.

## *Modélisation de la requête SQL*

Une requête SQL associe à chaque polygone de la BD Foret, la reclassification faite, en pratiquant une fonction JOIN sur le code de classe. On peut ensuite pratiquer une fonction INTERSECT pour obtenir ce résultat en fonction d'une couche de polygones (communes, parcelles forestières, secteurs du Parc). Cela s'avère utile pour avoir une idée des peuplements dominants ou de l'ouverture des milieux par communes (cf. fig. 19) : on crée une vue qui spécifie pour chaque polygone, la part de tel ou tel peuplement.

SELECT c.id, c.nom, bc.classif\_peuplement, bc.col\_ppmt, round(sum(st\_area(b.geom) / 10000::double precision)::numeric, 2) AS aire\_ha FROM com c JOIN bd\_foret\_v2 b ON st\_intersects(c.geom, b.geom) **JOIN** bd\_foret\_v2\_classif bc ON b.code\_tfv::text = bc.code\_tfv::text GROUP BY c.nom, c.id, bc.classif\_peuplement, bc.col\_ppmt ORDER BY (round(sum(st area(b.geom) / 10000::double precision)::numeric, 2)) DESC;

*Fig. 18 : Reclassification de la BD forêt, et extraction de l'aire de chaque classe*

### *Codage en javascript*

Dans l'application, les graphiques sont invoqués dans les *templates (panneaux latéraux)*. Ces templates sont écris dans un langage de templating particulier : MUSTACHE. Les extensions de ce type de fichier sont au format MST. Ce type de templating associe 3 langages : le javascript, le CSS et le HTML. J'ai choisi d'invoquer les librairies javascript de CHART.JS pour la réalisation de ces graphiques. Un script type est disponible en annexe (ANNEXE 1D), celui-ci met en forme la vue virtuelle générée par la requête SQL (annexe 1B). Notons que celle-ci est injectée dans le code javascript par un URL qui renvoie un JSON. Sur l'application, l'objectif est de cliquer sur l'emprise d'une commune pour avoir un template qui expose son profil forestier. Le script prévoit cela : il récupère le code géographique de la commune et lui associe le résultat de la requête SQL ;

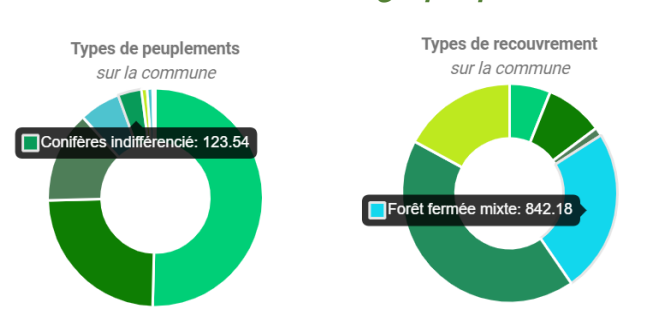

#### *Résultat graphique de la chaine de traitement*

*Fig. 19 : Types de peuplement et de recouvrement sur la commune des Deux-Alpes*

Cette méthode de génération de statistique présente une généricité intéressante, en tant qu'elle peut être répercutée en fonction :

- De **diverses cartographies d'habitats ou d'exploitation** (Typologie ONF, BD forêt  $V<sub>2</sub>$  etc.):
- De **diverses reclassifications** : la table de reclassification (annexe 1A) peut varier.
- De **divers maillages** (communes, secteurs du parc, parcelles forestières etc.)

# **4. 2. Évaluation de la naturalité**

<span id="page-35-0"></span>L'un des objectifs de l'application, on l'a vu est d'évaluer la naturalité des forêts. Ainsi a-t-on souhaité penser cela avec une représentation destinée à l'évaluation : le diagramme radar. L'idée de cette statistique est de prendre en référence un polygone et de pouvoir consulter son degré de naturalité, défini selon les paramètres suivants :

- Présence de zones humides :
- Présence d'espèces saproxyliques ;
- Densité d'espèces forestières ;
- Coupe:
- Mode de gestion ;
- Ancienneté des forêts ;
- Libre évolution potentielle.

Bien sûr, se pose un grand questionnement autour de la maille la plus pertinente pour une telle évaluation.

## **4. 3. Perte forestière sur les vingt dernières années**

<span id="page-36-0"></span>La perte forestière sur les vingt dernières années a été relativement simple à opérer : elle consistait à obtenir la surface perdue en fonction du polygone sélectionné. Un simple ST\_intersect a permis de résoudre cette statistique. En l'occurrence, le Champsaur a vu 80 ha de forêts perdus entre 2000 et 2020.

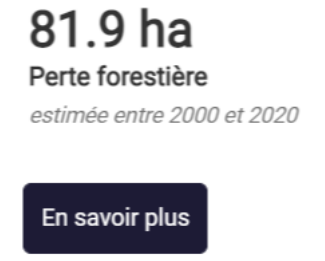

*Fig. 20 : Capture d'écran de GeoSylva : les pertes forestières*

# <span id="page-37-0"></span>**PARTIE 3 : DU WEBSIG A L'APPLICATION WEB : QUEL APPLICATIF POUR LA BASE DE DONNEES ?**

Cette dernière partie, dédiée à l'applicatif -aux solutions de mise en forme et de consultation de la base de données-, se veut chrono-thématique. En effet, elle entend faire part des réflexions sur les outils et les méthodes de travail, menées depuis le début du stage. Durant les premiers mois, ceux de la modélisation de la base, ces transcriptions spatiales des données étaient opérées sur le couple Qgis / Lizmap. Pour diverses raisons détaillées dans cette partie, cette solution a été abandonnée pour *mviewer*, un visualisateur cartographique open source, sur lequel du développement a été effectué, en trois langages principaux : Javascript, HTML, CSS.

# <span id="page-37-1"></span>**1. Un panel de solution aux prérequis techniques variés, aux structures SGBD différentes**

Cette première sous partie tente de dresser le panel des solutions qui ont été envisagées pour accéder à notre base de données spatiales. Nous verrons le SIG et ses cartes statiques. Ensuite, un focus sera fait sur les websig, en s'intéressant à Lizmap. Enfin une rapide présentation des applications web proprement dites sera effectué.

# **1. Le SIG logiciel**

<span id="page-37-2"></span>Le SIG logiciel s'est avéré être un outil quotidien particulièrement efficace : visualisation en couches, superposition, géotraitements basiques etc. Sans nier l'utilité et l'efficacité de tels outils, le recours à ceux-ci a été moins fréquents à partir de la complétion de la base de données.

Le SIG logiciel reste, à mon sens, un excellent outil dans la confection de projet et l'appropriation d'une thématique. Mon stage m'a simplement fait comprendre que cet outil n'est pas dédié à la gestion de base de données. Une distinction nette existe entre SIG et SGBD, et cela, bien au-delà de la simple solution logicielle : la structure des données se voit considérablement amendée optimisée lorsque l'on passe du SIG au SGBDs. Ces derniers supposent des méthodes de modélisation propres (ex : méthode Meurise, vue à Franck Favetta) qui améliorent le temps de réponse ou l'affichage.

### *Qgis, l'incontournable…*

Qgis est un logiciel SIG libre. Il offre une interface graphique à la manipulation de données spatiales. Les géotraitements et les manipulations de données sont effectués via des menus et des boites à outils.

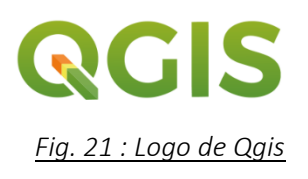

Ce logiciel SIG s'est imposé dans mon travail pour plusieurs raisons :

- Il s'agit premièrement d'un logiciel libre et gratuit, ce qui me semble être un corolaire à la démocratisation des savoirs-faires autour de la cartographie (et de la géomatique), ce qui permet une appropriation et une compréhension du territoire.

- Mon cursus universitaire m'a, dans son ensemble, prodigué une formation plutôt axée sur Qgis. Ainsi, il s'agissait déjà de mon SIG logiciel de prédilection dans mes projets universitaires et personnels. J'estime l'utiliser désormais de manière autonome, en adoptant les bonnes pratiques. Au cours de mon premier master 1 et également au cours de mon stage, j'ai effectué du tutorat destiné à la prise en main de cet outil.
- Également, la documentation du logiciel ainsi que sa communauté assurent un large panel de résolution des problèmes.
- Il s'agit du SIG utilisé par le Parc national des Écrins depuis une dizaine d'années.

### *Intérêt dans la chaine de travail et d'intégration*

En termes de SGBD, QGIS présentait un atout de taille : celui de gérer l'extension spatiale de PostgreSQL : PostGIS. Ainsi, pour intégrer ou manipuler une table dans ma base de données, il était courant de la faire passer par QGIS pour la visualiser ou la corriger efficacement. Ce branchement entre Qgis et PostGIS est, par ailleurs, valable dans les deux sens, puisque l'on peut envoyer des données comme en recevoir depuis Qgis. Cela a grandement faciliter ma confection de la base.

Également, lors de l'installation de QGIS, on installe également le Qgis-Server. Il s'agit d'un serveur cartographique libre qui permet la transcription de fichier lus par Qgis (Shapefile, Geopackage etc.). Cela s'est avéré très utile lors de l'utilisation de Lizmap, puisque cette solution utilisait Qgis-Server.

## **2. Le websig ou SIG en ligne**

<span id="page-38-0"></span>Le web SIG en ligne est apparu comme une solution rapide pour pouvoir publier des données sur le web. Au début de mon stage, Camille Monchicourt m'a averti d'une distinction qu'il faisait entre un websig et une application cartographique. Le websig propose une interface et des fonctionnalités comparable à celle d'un SIG logiciel, dans un navigateur web. En fonction des paramètres définis par le concepteur, l'utilisateur peut renseigner des données, ou les consulter simplement. Les fonctions d'une application cartographique sont plus flexibles et plus simples à prendre en main. C'est une des raisons pour laquelle on a finalement préféré recourir à mviewer.

### *1. Présentation de Lizmap*

Lizmap est un logiciel open source conçu par la société 3Liz. Elle permet de visualiser et d'interagir avec des données spatiales. Cela permet par exemple de produire des données géographiques de manière collaborative. Elle fonctionne avec un plugin Qgis qui permet de créer des fichiers de configuration pour le web. *Fig. 22 : Logo de Lizmap*

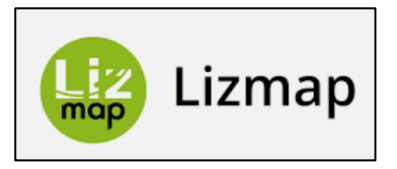

### *2. Structuration de lizmap*

**BRGM** 

La structure de fonctionnement de Lizmap pourrait être résumée comme suit :

*Fig. 23 : Architecture de Lizmap* 

- QGIS constitue la porte d'entrée des données. Une fois implémentées, on appliquera une sémiologie, ainsi qu'un certain nombre de configuration ;
- Le choix peut être fait d'envoyer tout ou partie de sa base sur PostgreSQL pour alléger le dossier projet ;
- Cela fait, il faut publier le projet via File Transfer Protocol (FTP). Me concernant, j'ai retenu Filezilla comme logiciel FTP;
- Cela étant fait, il suffit d'aller sur l'interface web et de configurer le projet sur l'interface administrateur de Lizmap ;
- Selon ses droits, l'utilisateur peut modifier les données, ce qui modifiera la base (d'où la récursivité du schéma).

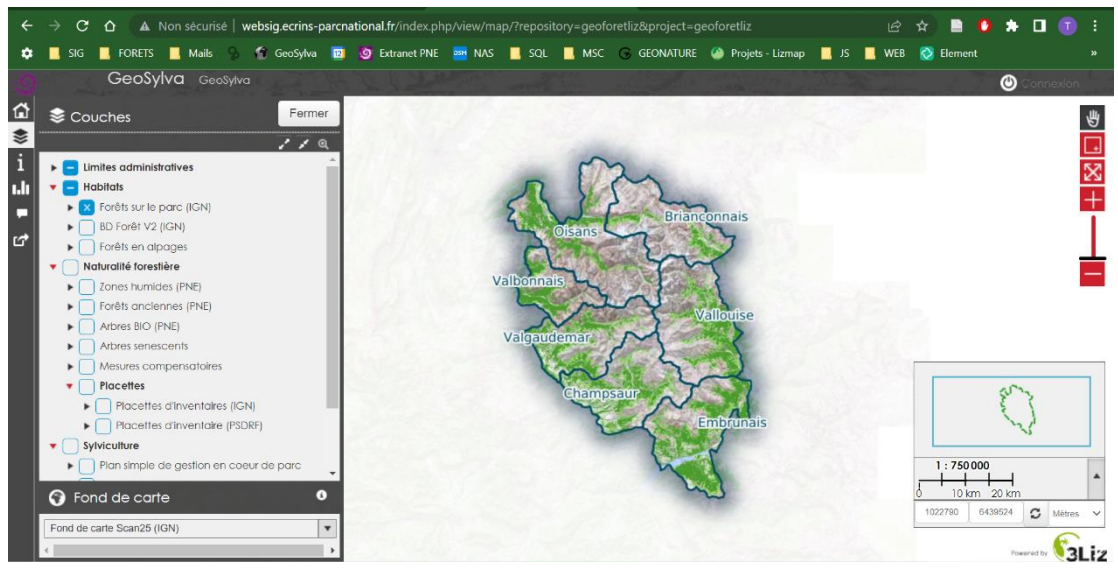

## *3. Présentation du rendu et réflexions conséquentes*

*Fig. 24 : Visualisation des patrimoines forestiers sur l'interface de Lizmap* 

Coté client, l'interface est assez satisfaisante. Le fonctionnement par couche convient aux utilisateurs de SIG. Cependant, un certain nombre de blocages -liés ou non à Lizmap- nous on fait rejeter cette solution :

- L'orientation du SI est assez claire sur Lizmap : Cette solution n'est adoptée que dans des choix de projet restreint (en termes de taille de données et de déploiement). Ce n'est pas l'objectif de GeoSylva.
- De plus, la configuration de l'application reste limitée, et se complexifie à mesure de la taille du projet.
- Enfin, Lizmap est une solution mutualisée entre les différents parcs nationnaux, proposée par l'OFB, hébergée sur les serveurs du BRGM. Les droits d'écriture et de diffusion des bases sont limités et le serveur franchement lent. Ainsi fallait-il parfois une minute pour pouvoir visualiser la donnée, ce qui pouvait décrédibiliser le projet lors de sa présentation auprès de partenaires.

C'est ainsi que nous avons fait le choix de passer sur une application web, hébergée sur les serveurs du Parc national des Écrins.

# **3. Les applications web : visualisateur cartographique**

<span id="page-40-0"></span>A la mi-juin, le parti a été pris d'effectivement orienter mon stage sur le développement d'une application web plus adaptée. Cela a constitué un tournant dans mon travail, mais plus largement sur ma perception de la géomatique et du développement web. Les bases de données spatiales, et le monde des applications géographiques forment une communauté de géomaticiens et de développeurs que j'ai pris plaisir à connaître.

J'ai compris que les applicatifs utilisés avaient une grande influence sur les structures de bases de données. Les applications web appellent des données selon la structure la plus optimisée possible pour répondre au mieux sur le web. Ce champ d'intersection entre cartographie et informatique m'a beaucoup appris.

C'est pourquoi Lizmap est plus justement qualifiée quand on parle de websig : il s'agit d'une gestion de données calquée sur du SIG logiciel. A chaque « couche » correspond un ou plusieurs fichiers (GPKG, SHP etc.). Les relations entre les tables n'existent pas. On pourrait donc qualifier une application cartographique en fonction de la modularité et du degré de modification que l'on se permet (cette conception restant, bien sûr, subjective).

# <span id="page-41-0"></span>**2. Le choix de l'application web : mviewer**

L'applicatif finalement retenu a été une solution dont le développement a déjà été fait en partie. Cela sera explicité dans cette sous-partie.

### **1. Présentation de mviewer**

<span id="page-41-1"></span>Lors des discussions ayant eu lieu après l'abandon de Lizmap, il m'a été demandé de choisir entre une application dont le tronc était déjà développé ou de concevoir une application cartographique de A à Z. Nous avons fait un benchmark et constaté que mviewer pourrait convenir. De plus, mes compétences en développement étant alors limitées, j'ai préféré opter pour la solution *mviewer*, qui propose un visualisateur cartographique très modulaire. Ainsi ai-je développé les éléments sur lesquels je voulais opérer des modifications.

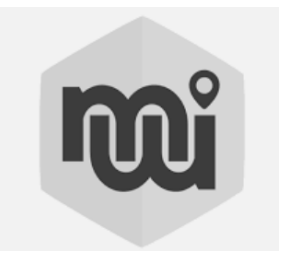

*Fig. 25 et 26 : Logos mviewer et GeoBretagne* 

#### *Historique de l'application*

Mviewer est donc une application destinée à la **GéoBretagne®** visualisation de données géographiques. GeoBretagne, la communauté de développeurs de la région Bretagne, a rendu son code accessible à partir de 2014. Des collectivités territoriales, des entreprises, des enseignants (même des stagiaires) utilisent cette application, proposent des améliorations et alimentent la communauté.

### *Présentation de la communauté*

De nombreux éléments de comparaisons peuvent être effectués avec la communauté de développeurs des applications du Parc des Écrins. Premièrement, la logique open source permet à chacun de proposer de nouvelles fonctionnalités ou d'améliorer le code. Ensuite, cela se retrouve dans les méthodes de travail : le code, les nouvelles versions, les discussions et les problèmes sont publiés sur GitHub, où chacun est libre de participer. Un salon matrix est également dédié.

### *Langages*

Mviewer est une application développée en plusieurs langages, majoritairement en javascript, en CSS et en HTML. J'y ai donc appris les bases de ces langages.

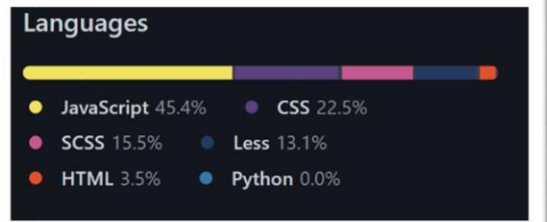

*Fig. 27 : Langages de mviewer, sur le GitHub de GeoBretagne* 

## **2. Chaine de travail : une conception de l'application en local**

<span id="page-42-0"></span>Avant de passer sur internet, il fallait s'assurer que l'application soit stable et bien développée. Ainsi ai-je travaillé en montant sur ma machine locale un mviewer, un serveur http (Apache), un geoserveur et bien entendu, ma base de données.

#### *1. Intégration de la donnée*

Concernant la chaine d'intégration, Qgis permettait d'implémenter les données sur PostgreSQL de manière simplifiée. Une fois intégrées les données sont branchées sur Geoserver, un serveur cartographique qui transcrit les données SGBD en flux (WMS, WFS, etc). Ces données sont ensuite envoyées sur mviewer pour être appelées et configurées.

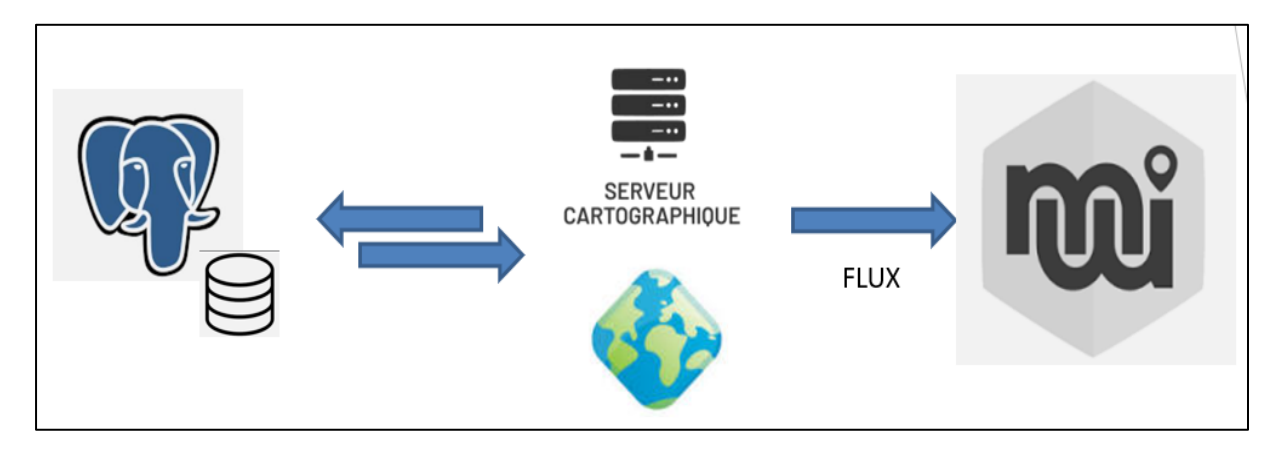

*Fig. 28 : Schéma d'intégration des données vers mviewer*

On peut aussi citer deux autres manières d'intégrer les données :

- On peut faire appel à des données en les **stockant dans un dossier enfant de mviewer**. Cela constitue une solution peu satisfaisante au regard de nos impératifs de structuration de la base ;
- On peut faire appel à **des flux externes** : c'est par exemple le cas des espèces remarquables et des espèces saproxyliques, directement « aspirées » depuis Biodiv'Ecrins.

### *2. Appels de couches de différents types*

Dans mviewer, l'appel des couches et leurs configurations se fait au moyen d'un fichier de configuration au format XML. Ce fichier est appelé directement dans l'URL de l'application, comme suit :

#### http://51.68.254.145/mviewer/?config=apps/geosylvax.xml#

Ce fichier détermine la structure de l'application (projection, fonds de carte, emprise, niveau de zoom etc.) et permet donc d'appeler les couches. On va distinguer plusieurs types d'appels :

Les appels WMS renvoie, on le sait, une image -tuilée- d'une table vecteur ou raster. Le style est défini sur le geoserveur en y uploadant un fichier de style, format SLD. Ci-dessous, l'URL renvoie à l'URL du geoserveur.

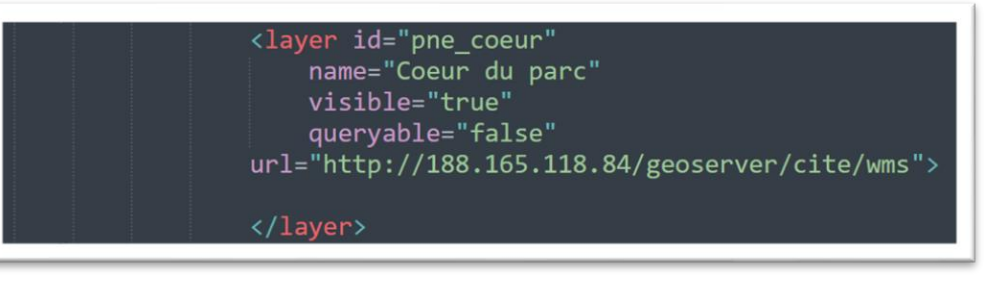

*Fig. 29 : Extrait du XML config : appel wms* 

Pour interagir avec une table vecteur, on n'utilisera pas un appel WFS, mais on préférera un format « customlayer ». Celui fait référence à un fichier Javascript qui appellera la table et définira les interactions que l'utilisateur aura avec elle. C'est également dans ce fichier que l'on définira le style. Ce dernier est rédigé avec la librairie javascript OpenLayers. Si l'on souhaite ajouter ou faire apparaitre des informations sur notre table, on peut également recourir à un template, écrit dans un langage de microtemplating appelé Moustache (.mst). Un fichier moustache d'exemple est disponible en annexe.

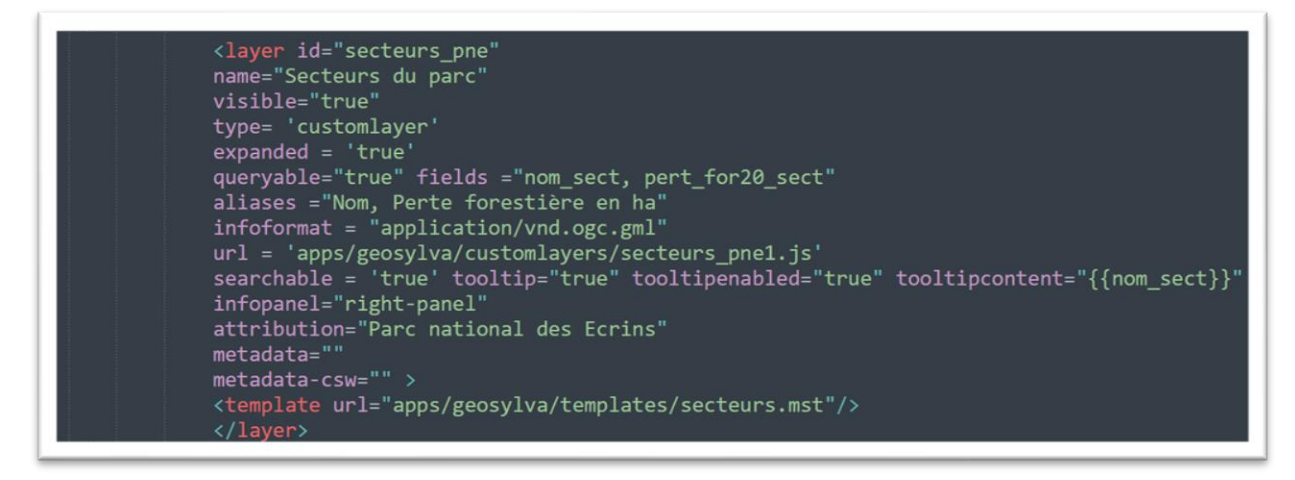

*Fig. 30 : Extrait du XML config : appel d'un customlayer* 

### **3. Du travail local à la migration sur les serveurs du parc**

<span id="page-44-0"></span>La semaine du 9 août 2022 a été destiné à la migration du projet de ma machine locale vers les serveurs du Parc. On appelle cette phase la « mise en production ». Merci à Théo pour son aide précieuse !

### **1. Place dans les serveurs du parc**

<span id="page-44-1"></span>Le Parc national des Écrins héberge ses données et ses applications chez OVH. Ils ont recours à *Proxmox* pour créer des machines virtuelles auxquelles ils allouent de la RAM et du stockage. A ce stade, il est important de souligner le fait que le parc préfère dissocier l'applicatif de la base de données. Ainsi, si l'on souhaite fermer une application en gardant sa base de données, il suffit de fermer la machine virtuelle sur laquelle se trouve l'application. Les données ne s'en verront pas modifiées. En d'autres termes, cela permet de gérer indépendamment les bases de données et les applications avec lesquelles elles interagissent.

Dans mon cas, la structure a été scindée en 3 parties :

- Une première machine virtuelle (ou VM, pour Virtual Machine) héberge un SGBD, sur lequel est présent ma base, parmi d'autres données du parc ;
- Une deuxième héberge le Geoserver. Cette VM a été créée pour l'occasion ;
- Une dernière héberge mviewer, avec un serveur HTTP.

### **2. Le fonctionnement GIT**

<span id="page-44-2"></span>Une fois l'application fonctionnelle sur les serveurs du parc, le code source de GeoSylva a été rendu public et nous avons opéré de la communication avec les partenaires du projet et les chargés de mission forêt des parcs nationaux et des parcs naturels régionaux.

Un dépôt GIT a été créé sur le GitHub du parc national des Ecrins. Il est consultable à cette adresse : [https://github.com/PnEcrins/GeoSylva.](https://github.com/PnEcrins/GeoSylva) Le code source y est pleinement accessible et réutilisable.

|         | <b>FI PhEcrins / GeoSylva</b> Molic     |                                                                                     |                                    | C: Edit Pins<br>O Watch 3 - Y Fork 0 -<br>☆ Star 0                                        |
|---------|-----------------------------------------|-------------------------------------------------------------------------------------|------------------------------------|-------------------------------------------------------------------------------------------|
| <> Code |                                         |                                                                                     |                                    |                                                                                           |
|         | P 1 branch © 0 tags<br>$1j$ main $\sim$ |                                                                                     | Add file =<br>Code -<br>Go to file | About                                                                                     |
|         | ×<br>ThomaSigma ortho_par_def           |                                                                                     |                                    | Visualisateur cartographique des<br>patrimoines forestiers du Parc national<br>des Écrins |
|         | <b>B</b> qeosylva                       | Avec modifs templates                                                               | 4 days ago                         | <b>ID</b> Readme                                                                          |
|         | gitignore                               | ajout non url js                                                                    | 4 days ago                         | $2 0$ stars                                                                               |
|         | F1 README.md                            | ajout non url js                                                                    | 4 days ago                         | S 3 watching                                                                              |
|         | qeosylva.xml.template                   | ortho_par_def                                                                       | 4 minutes ago                      | $9$ 0 forks                                                                               |
|         | ch iohnscript.py                        | Johnscript pointe sur le server                                                     | 1 hour ago                         |                                                                                           |
|         | E README.md                             |                                                                                     | 0                                  | <b>Releases</b><br>No releases published                                                  |
|         | GeoSylva                                |                                                                                     | Create a new release               |                                                                                           |
|         |                                         |                                                                                     | Packages                           |                                                                                           |
|         |                                         | Visualisateur cartographique des patrimoines forestiers du Parc national des Ecrins | No packages published              |                                                                                           |

*Fig. 31 Le dépôt GitHub de l'application GeoSylva* 

Désormais, les modifications se font par git, selon un fonctionnement qui permet le développement d'application en collaboration. On lie notre machine au GitHub par une clé SSH.

Une fois ces configurations effectuées, la chaine de travail ci-dessous permet de modifier et d'améliorer le code :

#### **Première étape** : obtenir le code source sur GitHub

La première étape est de récupérer le code source de GeoSylva avec la commande « *git clone* ». Cela *clone* toutes les branches du code, en local. Cela n'est à faire qu'une fois. Ensuite, il suffira, pour obtenir la dernière version du code d'effectuer un « *git pull* ».

### **Deuxième étape** : effectuer les modifications et les valider

On modifie ensuite localement ce que l'on souhaite améliorer ou amender. Une fois les modifications terminées et validées (*stacked changes*), on opère un « *git commit* » vers la branche souhaitée (en l'occurrence « *pne main* », branche de développement accessible en ligne, sur le GitHub du parc). Il est important de commenter le plus clairement possible ses commits, pour améliorer la lisibilité des modifications, dans le cadre de développements à plusieurs. Pour valider ces changements, on opère une commande « *git push* » sur le terminal.

## **Dernière étape** : répercuter sur l'instance de votre choix (en l'occurrence, la VM OVH qui stocke GeoSylva)

Les modifications sont désormais publiées sur le github, mais pas sur le server qui héberge notre version de mviewer : GeoSylva. Pour répercuter les changements, il faut aller sur le serveur (à distance à partir d'une connexion ssh) et opérer la commande « *git pull* ». Cette opération copie le contenu du dépôt Github sur le serveur.

L'un des intérêts principaux de travailler en utilisant les fonctions git est de pouvoir collaborer efficacement sur un même projet. Également, les modifications du code source peuvent être consultées au fur et à mesure des amendements.

On dispose finalement d'un meilleur contrôle sur le développement, puisque l'on ne travaille pas directement sur le code source, mais bien en local, ce qui accroit les possibilités de vérification.

Enfin, il s'agit aussi et surtout d'un outil de versioning qui permet de suivre et comparer les évolutions voire de revenir en arrière si besoin.

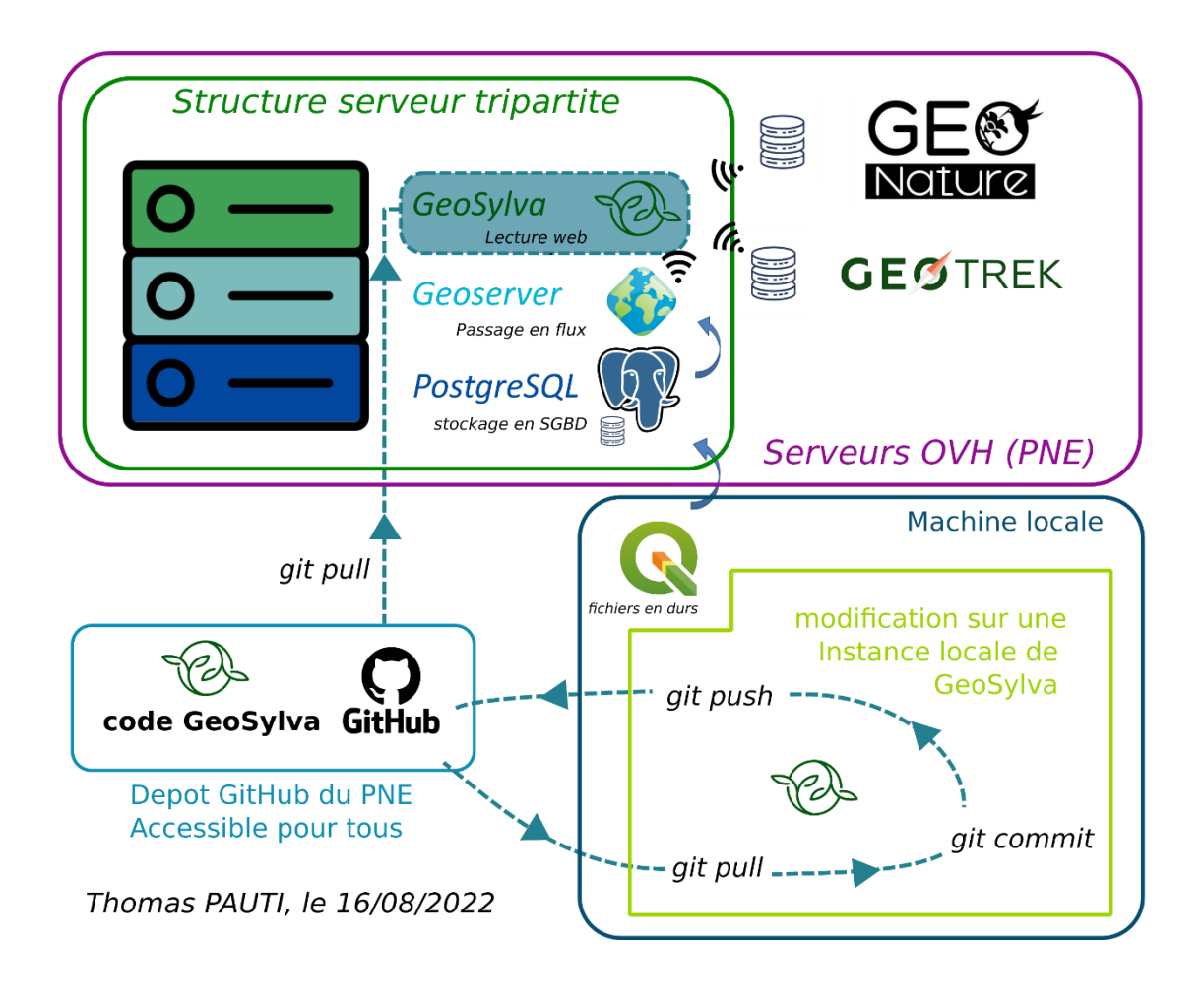

*Fig. 32 : Structure de l'application et fonctionnement général de Git*

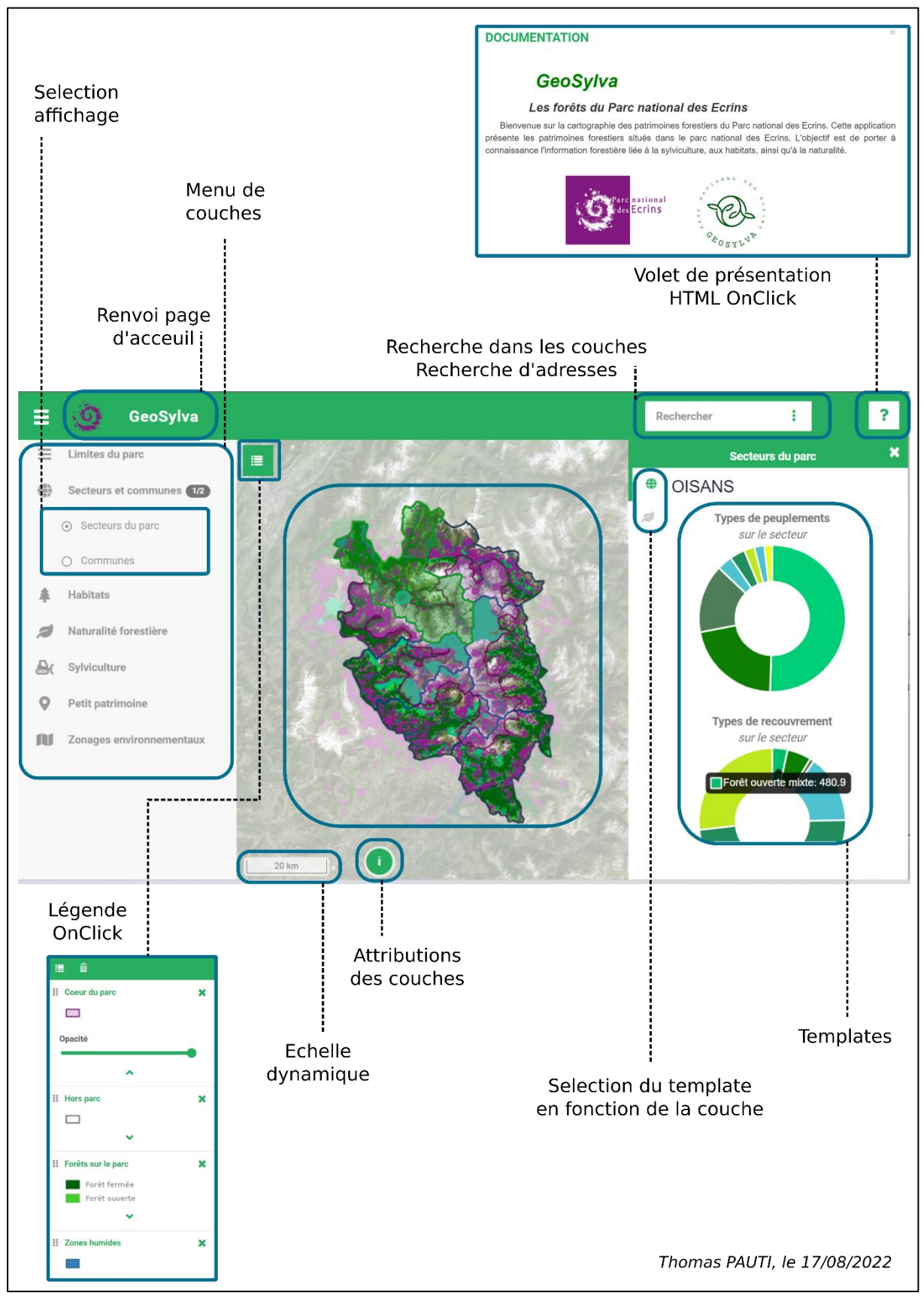

# <span id="page-47-0"></span>**3. GeoSylva, l'application de valorisation des forêts du Parc national des Écrins**

*Fig. 33 : Les fonctionnalités de GeoSylva*

S'il s'agit encore d'un projet en cours de développement, à la fois du point de vue technique et thématique, GeoSylva est aujourd'hui passée en production. Cette application a vocation à être reprise et améliorée par qui le souhaitera.

Le déploiement en open source, sur GitHub permettra aux acteurs qui le souhaitent de se saisir d'un développement établi, et de le modifier à leur guise en fonction de leurs besoins.

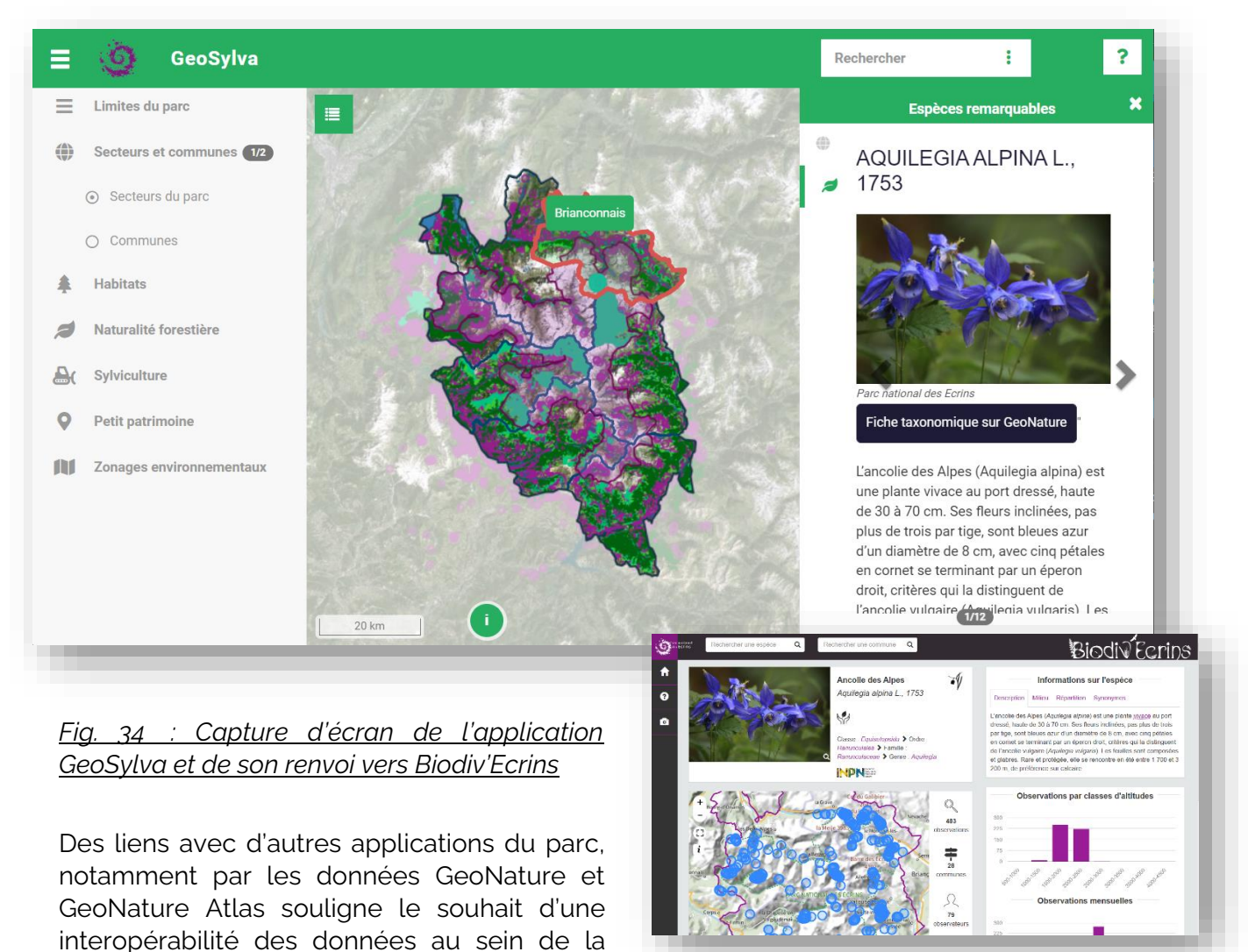

Pour consulter l'application GeoSylva, il suffit de cliquer sur l'URL suivante :

structure.

# [https://geosylva.ecrins-parcnational.fr/#](https://geosylva.ecrins-parcnational.fr/)

Celle-ci sera amenée à varier lors du déploiement.

Le cas échéant, vous en serez informés.

# **CONCULSION ET PERSPECTIVES**

<span id="page-49-0"></span>La modélisation d'une base de données a participé à la mise en cohérence de la thématique des patrimoines forestiers en agrégeant des données dispersées, produites par une multitude d'acteurs. Des informations nouvelles ont été apportées au Parc national des Écrins, comme les aménagements forestiers de l'ONF, la forêt en libre évolution, ou encore les pertes forestières nettes.

GeoSylva propose des fonctionnalités permettant de fournir des informations basiques sur les forêts d'un territoire (pertes forestières, profil des essences ou du recouvrement dans une commune, densité d'espèces forestières etc.). A ce titre, elle remplit sa fonction d'application à destination des gestionnaires.

Ce projet pourra être repris, amélioré et déployé par le Parc national des Écrins et par d'autres structures. J'espère sincèrement que mon travail permettra d'enclencher des dynamiques de décloisonnement et d'ouverture de l'information forestière.

Ce stage m'a été extrêmement bénéfique sur les plans professionnel et personnel. J'ai conscience de la chance que j'ai eu d'avoir bénéficié d'un tel cadre. Je ne saurais remercier assez mes encadrants pour leurs patiences, leurs indulgences et leurs gentillesses. Il est rare d'arriver dans des structures où la formation des stagiaires passe avant leurs livrables. J'espère avoir tout de même été utile

J'ai littéralement découvert le monde du développement avec ses galères et ses plaisirs conjugués, ses heures à ne pas comprendre et la gratification des problèmes résolus. J'ai été initié par le SI à l'open source et aux systèmes d'exploitation Linux. Cela constituera, je l'espère, un tournant dans ma pratique de la géomatique et plus largement de l'informatique.

J'ai finalement accru mes connaissances du monde forestier et de la filière bois. J'espère pouvoir m'y spécialiser thématiquement.

÷

# **TABLE DES FIGURES**

<span id="page-51-0"></span>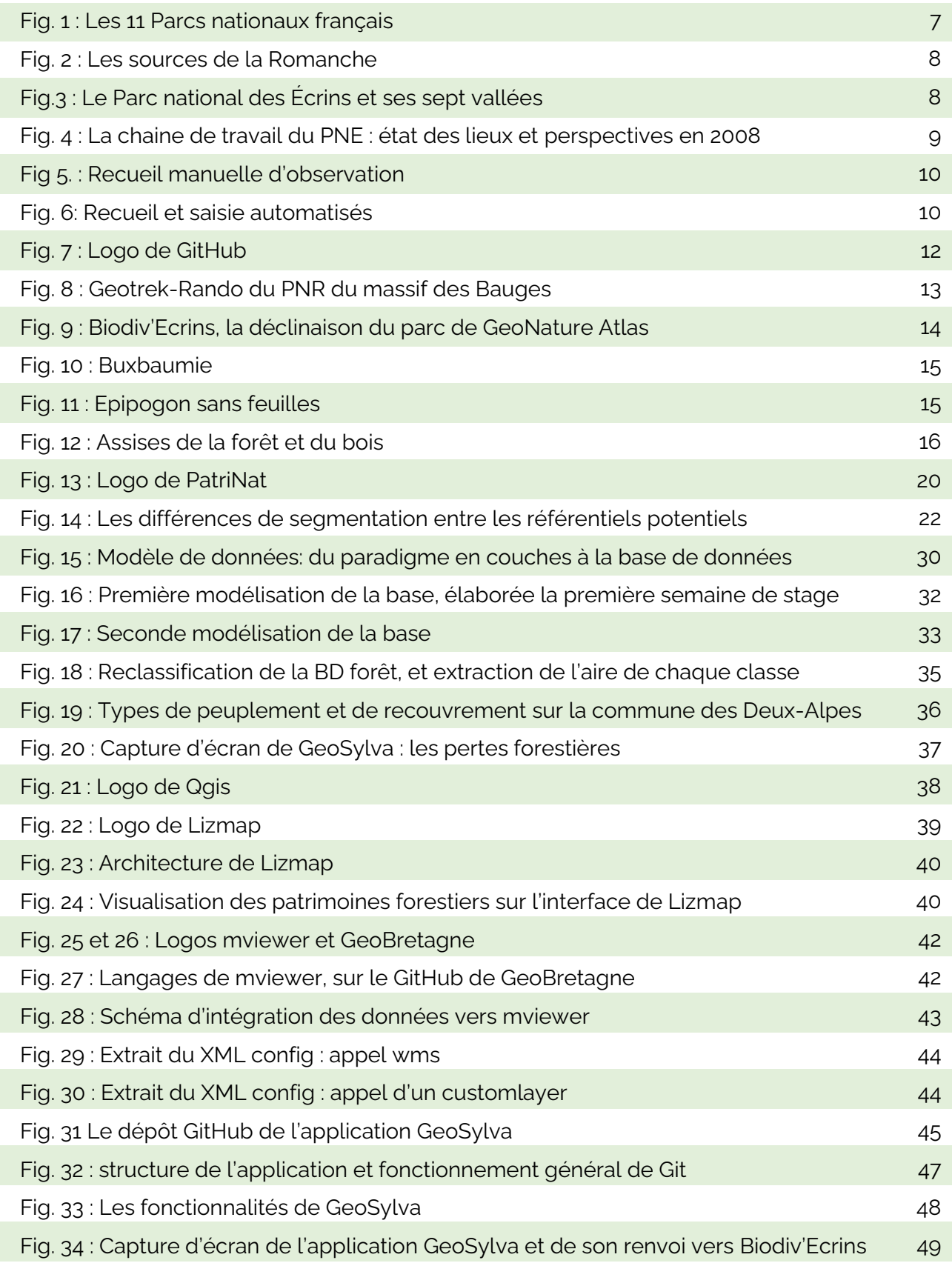

# **BIBLIOGRAPHIE**

<span id="page-52-0"></span>Bousquet, A., Couderchet, L., Gassiat, A., & Hautdidier, B. (2013). Resolutions of landcover databases and assessment of change. *LEspace geographique*, *42*(1), 61‑76.

Statistiques gouvernementales, (s. d.). *Forêts en libre évolution*. Les parcs nationaux de France. Consulté 17 août 2022, à l'adresse https://www.statistiques.developpement-durable.gouv.fr/editionnumerique/parcs-nationaux-2021/48-forets-en-libre-evolution.php

Eltchaninoff, N. (2021). *Les données forestières de l'IGN*. Les données utilisateurs.

Gosselin, F., Génot, J.-C., & Lachat, T. (2022). Libre évolution et naturalité en forêt : Définitions et métriques associées. *Revue forestière française*, *73*(2‑3), 115‑136.

*INPN - Référentiel HABREF*. (s. d.). Consulté 17 août 2022, à l'adresse https://inpn.mnhn.fr/telechargement/referentiels/habitats

Paillet, Y. (2019, septembre 26). *Retour sur le projet Gestion forestière, Naturalité, Biodiversité et focus sur les dendromicrohabitats*. Retour sur 15 ans de suivi des réserves forestières.

Zucca, M. (2019). The sharing of naturalist data : Complex practices. *Revue francaise d'administration publique*, *169*(1), 195‑206.

# **Autres références utiles, non citées**

- Alphandéry, P., & Fortier, A. (2015). Les données naturalistes à l'épreuve de la transparence. *Études rurales*, *195*, 127‑144.
- Conein, B., & Latapy, M. (2008). Les usages épistémiques des réseaux de communication électronique : Le cas de l'Open-Source. *Sociologie du travail*, *50*(3), 331‑352.
- Courmont, A. (2019). Ce que l'open data fait à l'administration municipale. *Reseaux*, *218*(6), 77‑103.
- Dangermond, J. (2019, avril 3). The Emergence of a Geospatial Cloud. *Esri*.
- Gautreau, P., & Noucher, M. (2015, février 12). *Les données environnementales en libre accès : Politiques, expériences, usages* [Text]. Netcom; Netcom Association.
- Gazel, H., Gadal, S., & Lekavičiūtė, J. (2006, juin 26). *Conception d'un SIG d'aide à la décision pour l'optimisation de la gestion forestière*. Colloque GECOREV.Gestion Concertée des Ressources Naturelles et de l'Environnement du Local au Mondial : Pour un Dialogue entre Chercheurs Société Civile et Décideurs.
- Georis-Creuseveau, J., Noucher, M., & Gourmelon, F. (2018). De la production de données d'observation à l'usage d'informations géographiques naturalistes. *Cybergeo: European Journal of Geography*.
- Monchicourt, C. (2018). Biodiv'Ecrins, la connaissance en direct. *Mappemonde. Revue trimestrielle sur l'image géographique et les formes du territoire*, *123*, Article 123.
- Pajot, A., Jambon, A., Monchicourt, C., & Rovellotti, O. (2021). GeoNature, Open-Source FAIR Biodiversity Data Management. *Biodiversity Information Science and Standards*, *5*, e75704.

<span id="page-54-0"></span>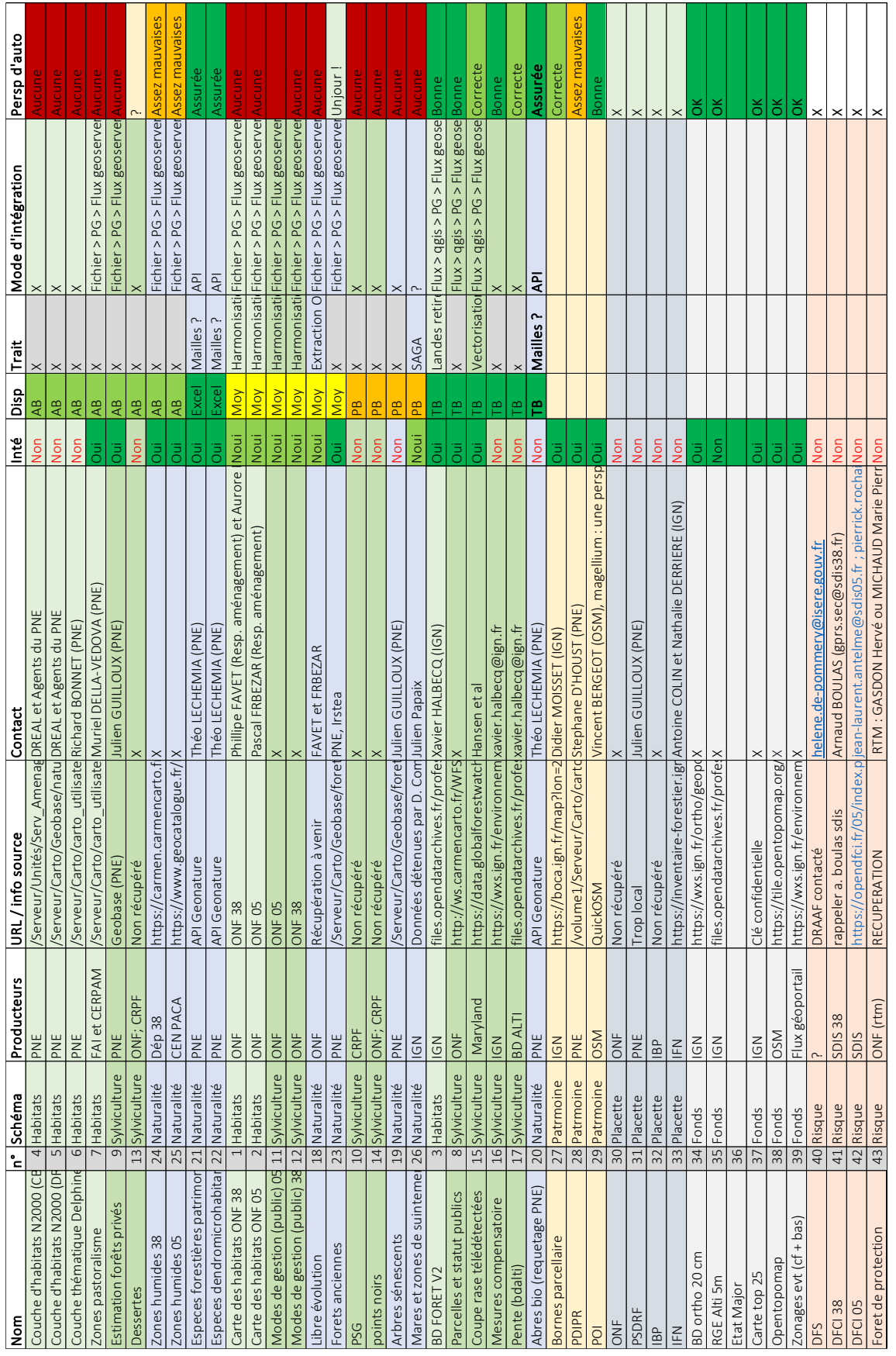

# *Annexe 1 : Tableau de métadonnées, GeoSylva*

**ANNEXES**

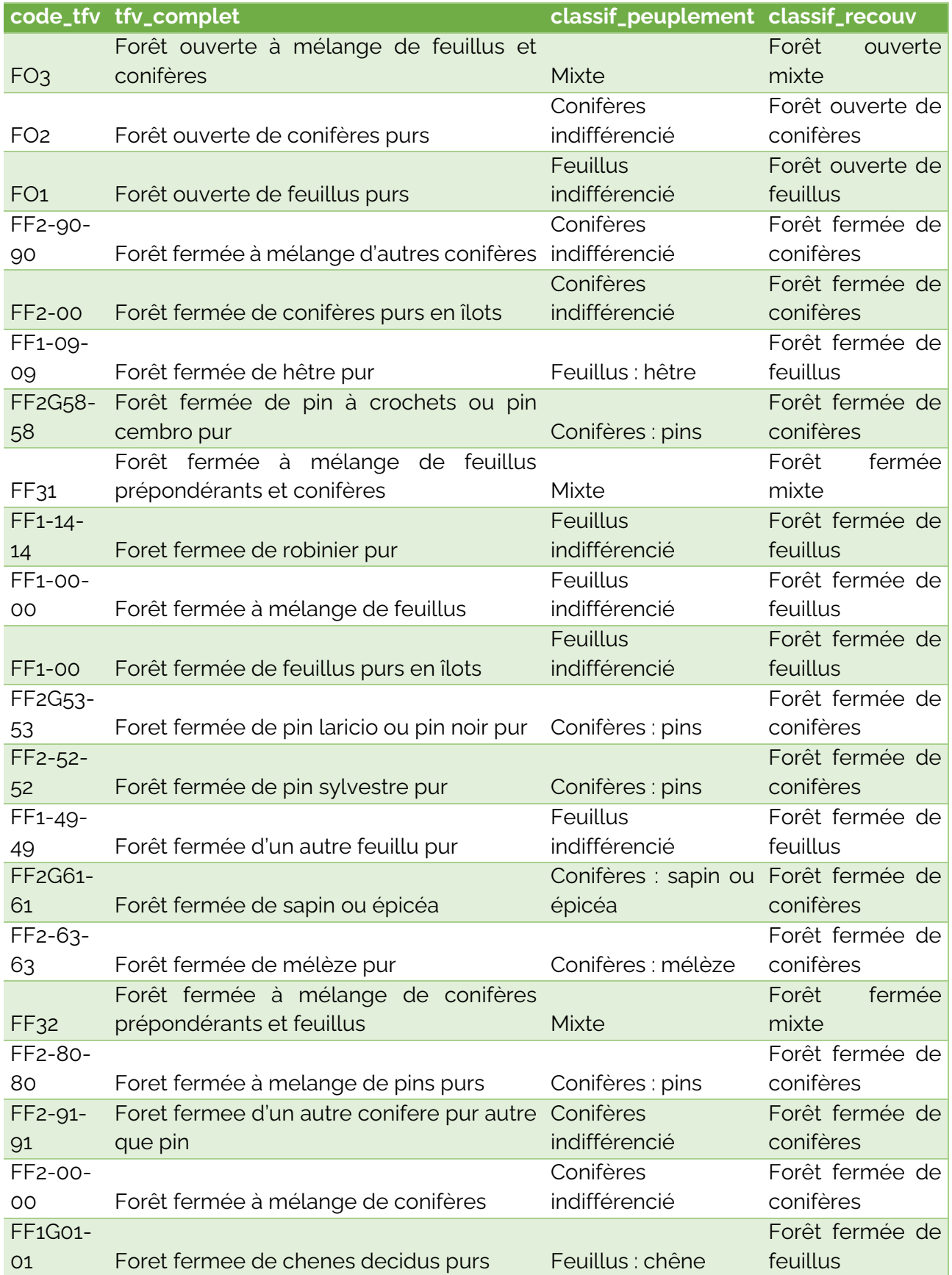

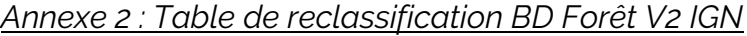

*Annexe 3 : Templating mustache, Apparition à l'événement « clic droit sur la commune »*

÷

**EN TURQUOISE : HTML EN KAKI: CSS EN VERT : JS**

<script src="https://cdnjs.cloudflare.com/ajax/libs/Chart.js/2.5.0/Chart.min.js"> </script>

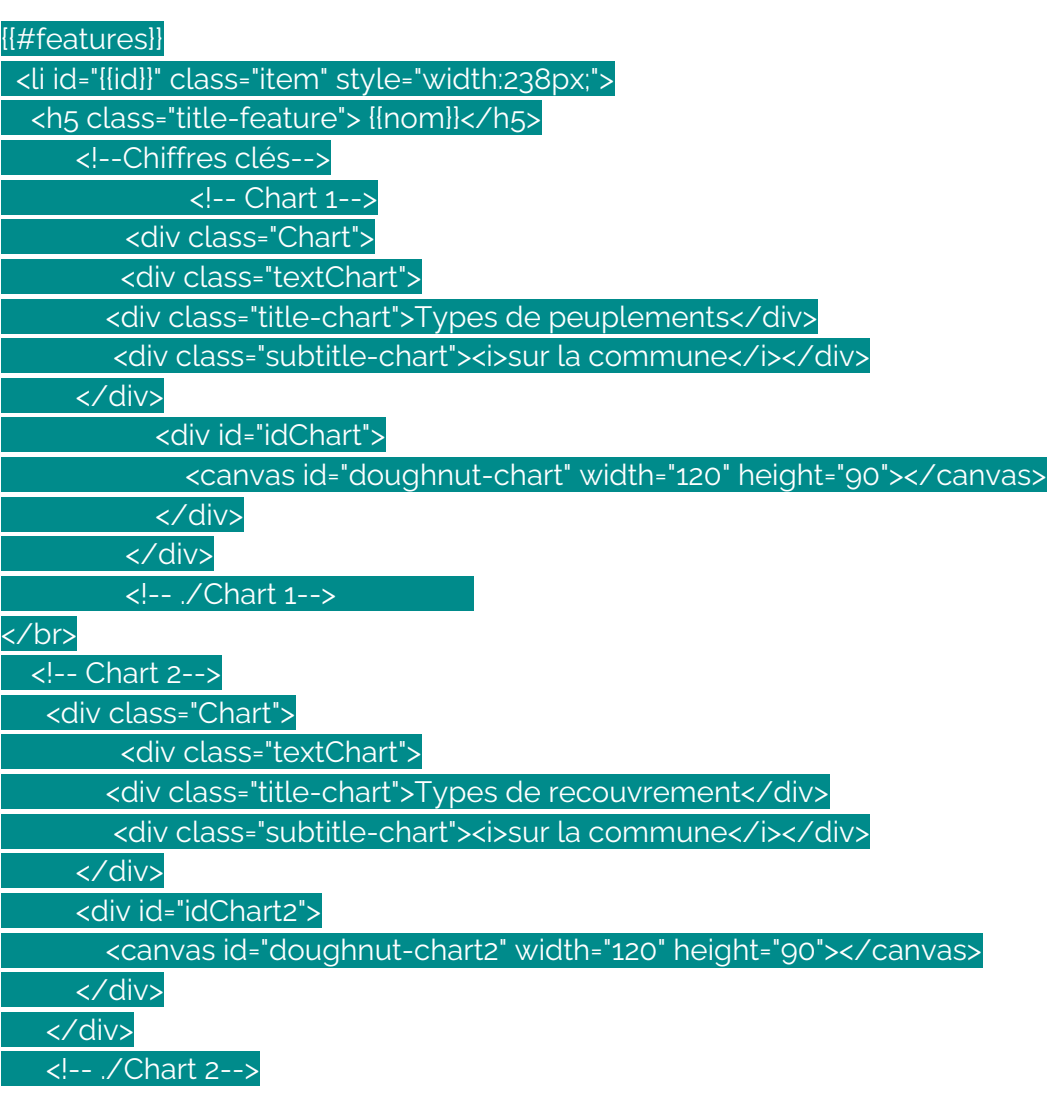

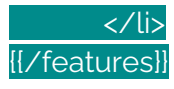

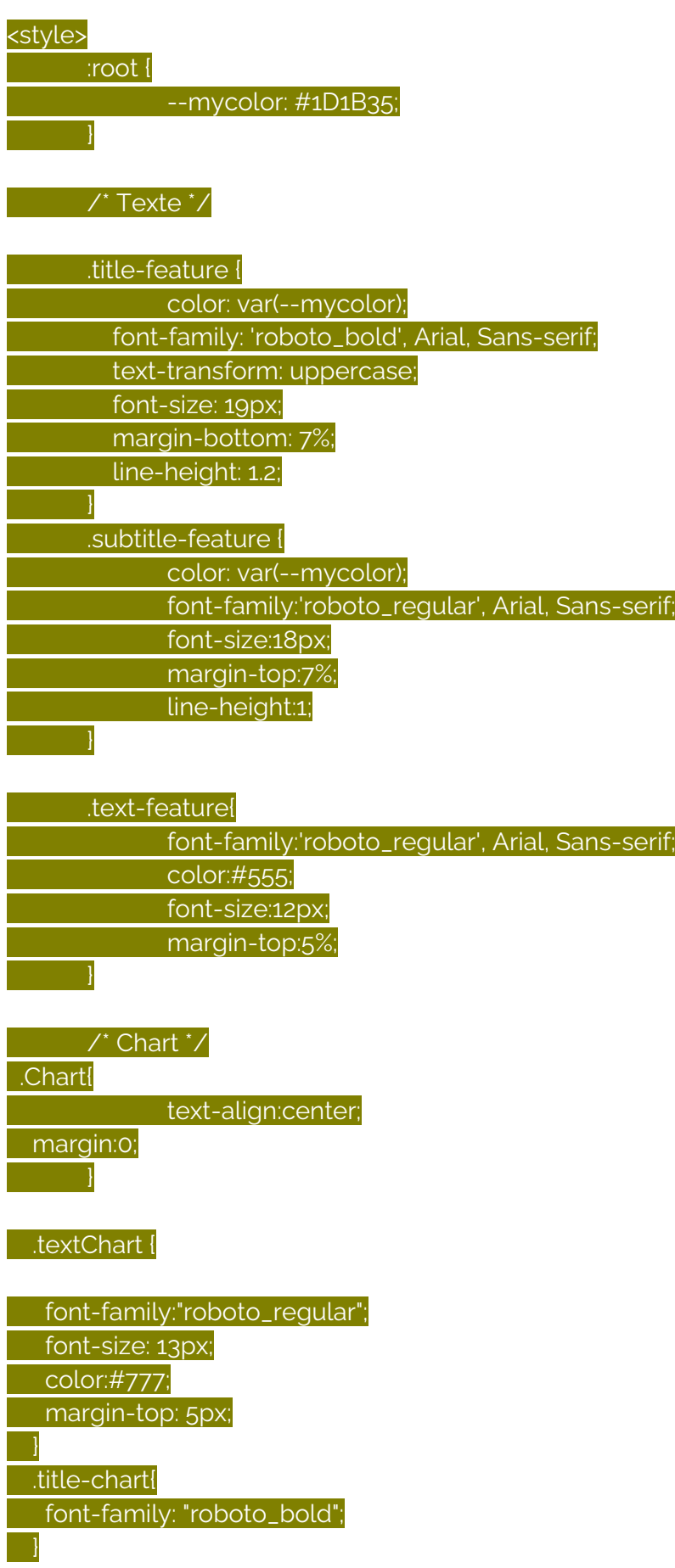

#### /\* Chiffres clés \*/

#### .numberkey {

 $\vert \ \ \vert$ 

}

 $\vert \ \ \vert$ 

}

 margin-top: 10px; height: auto;

 .zone-iconnumber{ padding:10px 20px; }

#iconnumber -webkit-mask-repeat: no-repeat; mask-repeat: no-repeat; height: 60px; width: 60px; background: var(--mynumbercolor); }

 .numText{ padding: 0px 10px 0px 0px;

 .number-feature { color: var(--mynumbercolor); font-family: var(--myfont); font-weight:700; font-size:25px;

 .titlenumber-feature { color: var(--mynumbercolor); font-family: var(--myfont); font-weight:700; font-size:13px; line-height:1;

 .subtitlenumber-feature{ font-size:11px; color:#777; margin: 5px 0px; }

/\* Bouton en savoir plus\*/

.position-button{

### text-align: center; padding: 15px;

}

# a.button-link { border-radius: 4px; color: #FFFFFF; font-family: var(--myfont); font-size: 12px; padding: 8px; background-color: var(--mycolor); border: solid var(--mycolor) 1px; text-decoration: none; display: inline-block; cursor: pointer; }

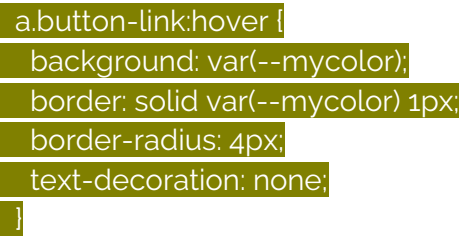

</style>

### <script language="javascript">

////// PARAMETRAGE DU GRAPHIQUE - JS///////

/// Récupération du code\_geo de l'entité selectionnée

var c\_geo = [];

{{#features}}

 c\_geo.push('{{nom}}'); {{/features}}

### {{#features}}

getData();

async function getData() {

const response = await fetch(

'http://localhost:8080/geoserver/GeoSylva/ows?service=WFS&version=1.0.0&request= GetFeature&typeName=GeoSylva%3Av\_stats\_ppmt\_com&maxFeatures=1000&outputFor mat=application/json');

console.log(response);

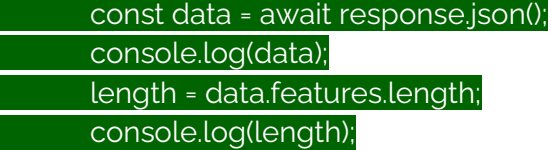

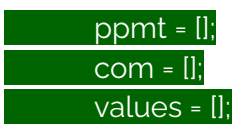

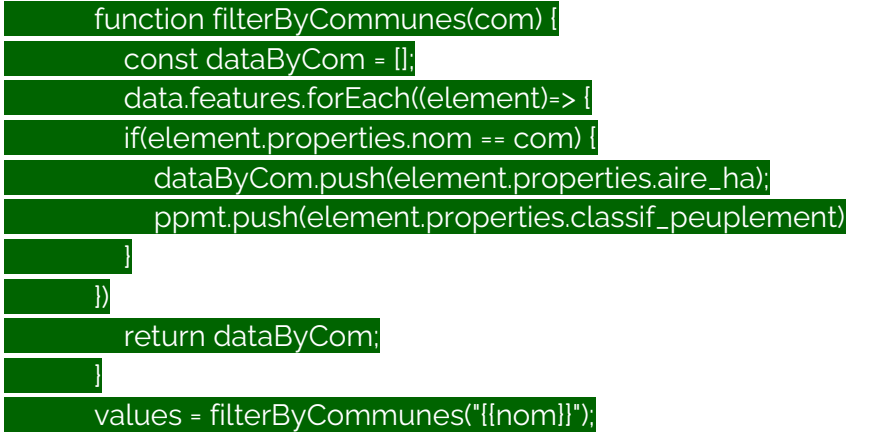

÷

console.log(values)

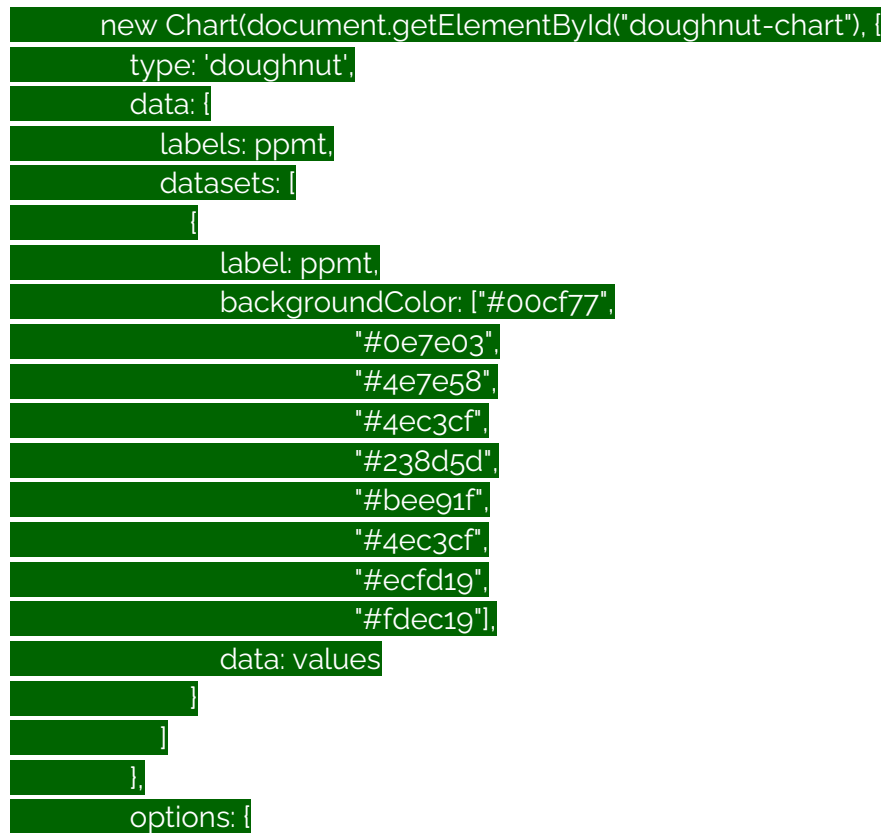

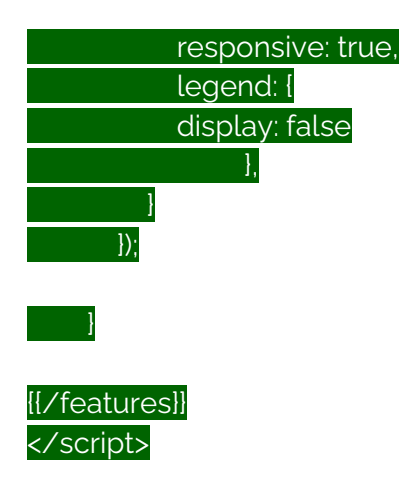

<script language="javascript">

////// PARAMETRAGE DU GRAPHIQUE - JS///////

 /// Récupération du code\_geo de l'entité selectionnée  $var c<sub>q</sub>eeo = []$ {{#features}}

c\_geo.push('{{nom}}');

{{/features}}

{{#features}}

getData();

async function getData() {

const response = await fetch(

'http://localhost:8080/geoserver/GeoSylva/ows?service=WFS&version=1.0.0&request= GetFeature&typeName=GeoSylva%3Av\_stats\_recouv\_com&maxFeatures=1000&outputF ormat=application/json');

console.log(response);

const data = await response.json();

console.log(data);

length = data.features.length;

console.log(length);

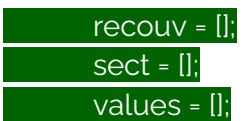

 function filterByCommunes(com) { const dataByCom = [];

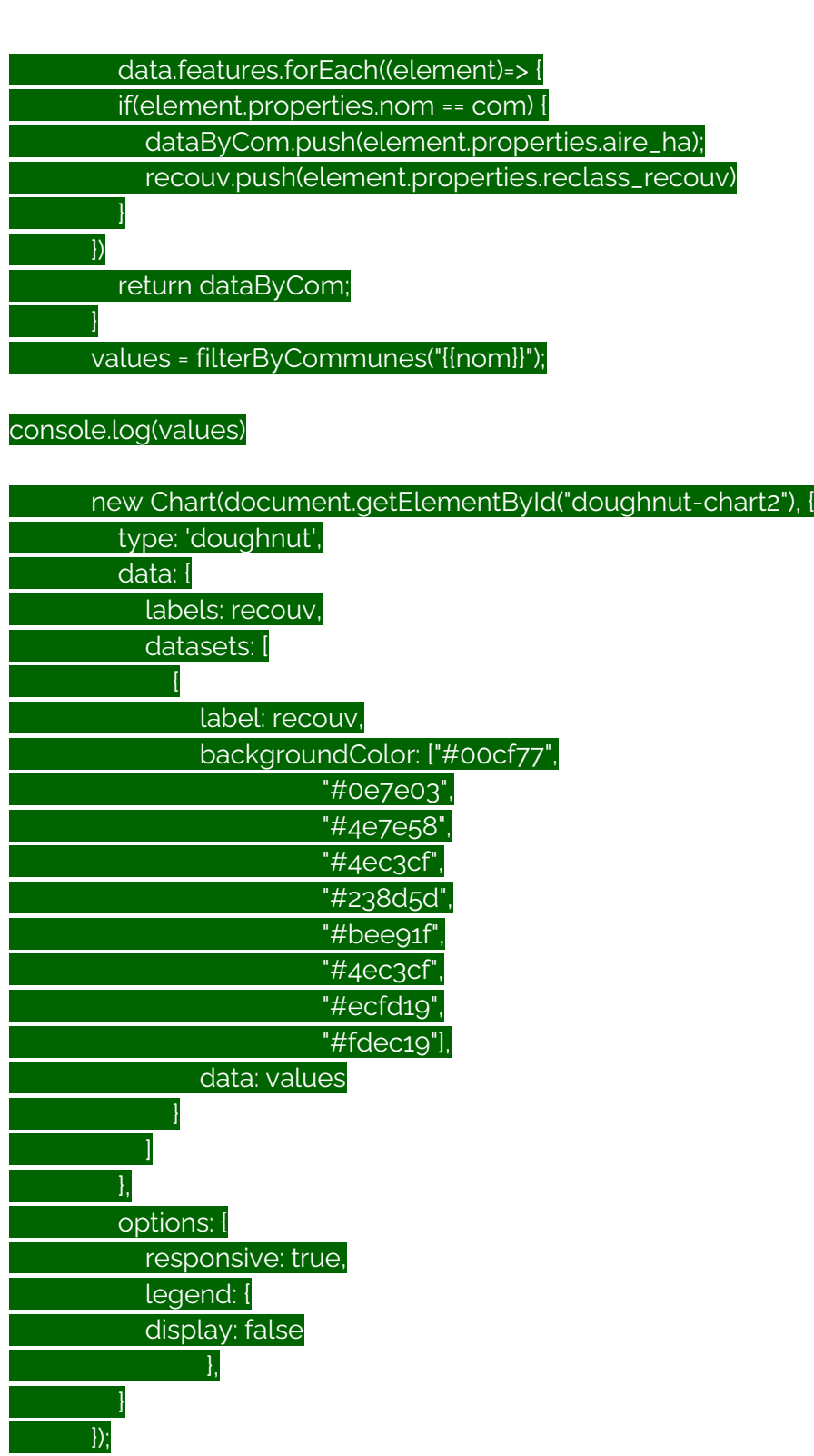

÷

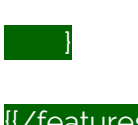

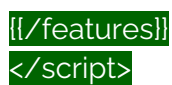